"2014 - Año de Homenaje al Almirante Guillermo Brown, en el Bicentenario del Combate Naval de Montevideo"

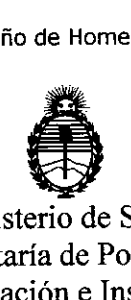

Ministerio de Salud Secretaría de Políticas, Regulación e Institutos A.N.M.A.T.

**DISPOSICION N° 1 2 7 7**

BUENOS AIRES, <sup>Z</sup> <sup>O</sup> FEB <sup>2014</sup>

┻

VISTO el Expediente Nº 1-47-14058/10-1 del Administración Nacional de Medicamentos, Alimentos y Tecnología Médica Registro de esta (ANMAT), Y

CONSIDERANDO:

Que por las presentes actuaciones GE HEALTHCARE ARGENTINA S.A. solicita se autorice la inscripción en el Registro Productores y Productos de Tecnología Médica (RPPTM) de esta Administración Nacional, de un nuevo producto médico.

Que las actividades de elaboración y comercialización de productos médicos se encuentran contempladas por la Ley 16463, el Decreto 9763/64, y MERCOSUR/GMC/RES. Nº 40/00, incorporada al ordenamiento jurídico nacional por Disposición ANMAT Nº 2318/02 (TO 2004), y normas complementarias.

Que consta la evaluación técnica producida por el Departamento de Registro.

Que consta la evaluación técnica producida por la Dirección Nacional de Productos Médicos, en la que informa que el producto estudiado reúne los requisitos técnicos que contempla la norma legal vigente, y que los establecimientos declarados demuestran aptitud para la elaboración y el control de calidad del producto cuya inscripción en el Registro se solicita.

Que los datos identificatorios característicos a ser transcriptos en los proyectos de la Disposición Autorizante y del Certificado correspondiente, han sido convalidados por las áreas técnicas precedentemente citadas.

Que se ha dado cumplimiento a los requisitos legales y formales que contempla la normativa vigente en la materia.

Que corresponde autorizar la inscripción en el RPPTM del producto médico objeto de la solicitud.

 $\lt$ 

 $\mathbf{Q}$ 

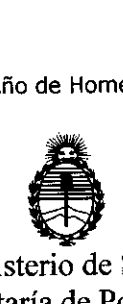

DISPOSICIÓN N°

1277

Ministerio de Salud Secretaría de Políticas, Regulación e Institutos . A.N.M.A.T.

Que se actúa en virtud de las facultades conferidas por los Artículos 8º, inciso 11) y 100, inciso i) del Decreto 1490/92 y por el Decreto 1271/13.

Por ello;

# ELADMINISTRADOR NACIONAL DE LA ADMINISTRACIÓN NACIONAL DE MEDICAMENTOS,ALIMENTOSY TECNOLOGÍA MÉDICA DISPONE:

ARTICULO 10- Autorízase la inscripción en el Registro Nacional de Productores y Productos de Tecnología Médica (RPPTM) de la Administración Nacional de Medicamentos, Alimentos y Tecnología Médica del producto médico de Marca General Electric, nombre descriptivo Sistema de tomografía computada y nombre técnico Sistemas de Exploración, por Tomografía Computarizada, de acuerdo a lo solicitado, por GE HEALTHCARE ARGENTINA S.A., con los Datos Identificatorios Característicos que figuran como Anexo I de la presente Disposición y que forma parte integrante de la misma.

ARTICULO 20 - Autorízanse los textos de los proyectos de rótulo/s y de instrucciones de usó que obran a fojas 102 y 103 a 127 respectivamente, figurando como Anexo Il de la presente Disposición y que forma parte integrante de la misma.

ARTICULO 30 - Extiéndase, sobre la base de lo dispuesto en los Artículos precedentes, el Certificado de Inscripción en el RPPTM, figurando como Anexo III de la presente Disposición y que forma parte integrante de la misma

ARTICULO 40 - En los rótulos e instrucciones de uso autorizados deberá figurar la leyenda: Autorizado por la ANMAT, PM-1407-6S, con exclusión de toda otra leyenda no contemplada en la normativa vigente.

ARTICULO 50- La vigencia del Certificado mencionado en el Artículo 3° será por cinco (5) años, a partir de la fecha impresa en el mismo.

ARTICULO 60 - Regístrese. Inscríbase en el Registro Nacional de Productores y Productos de Tecnología Médica al nuevo producto. Por Mesa de Entradas

(V ) 2<br>2<br>2

 $\delta$ 

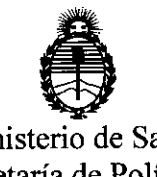

**D1SPOSICION N°**

1277

Ministerio de Salud Secretaría de Politicas, Regulación e Institutos A.N.M.A.T.

notifíquese al interesado, haciéndole entrega de copia autenticada de la presente Disposición, conjuntamente con sus Anexos 1, Il Y IIl. Gírese al Departamento de Registro a los fines de confeccionar el legajo correspondiente. Cumplido, archívese.

Expediente Nº 1-47-14058/10-1

My DISPO<br>
CONSTRUCTION

DISPOSICIÓN Nº  $1277$ 

brigh

Dr. OTTO A. ORSINGHER **Sub Administrador NacIonal A..,N.M.A.'l:'.**

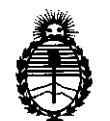

Ministerio de Salud Secretaría de Políticas, Regulación e Institutos A.N.M.A.T.

## ANEXO I

DATOS IDENTIFICATORIOS CARACTERÍSTICOS del PRODUCTO MÉDICO inscripto en el RPPTM mediante DISPOSICIÓN ANMAT Nº ......

Nombre descriptivo: Sistema de tomografía computada.

Código de identificación y nombre técnico UMDNS: 13-469 Sistemas de Exploración, por Tomografía Computarizada.

Marca: General Electric.

Clase de Riesgo: Clase III

Indicación/es autorizada/s: producir imágenes transversales del cuerpo mediante la reconstrucción computarizada de los datos transmitidos por los rayos X tomados en diferentes ángulos y planos, que incluyen Axial, Cine, Helicoidal (volumétrico), Cardíaco, Espectral y adquisiciones con selección de impulsos para todas las edades.

Modelo/s: HiSpeed NX/i.

Condición de expendio: Venta Exclusiva a Profesionales e Instituciones Sanitarias. Nombre del fabricante: GE Medical Systems, LLC

Lugar/es de elaboración: 3000 N. Grandview Blvd., Waukesha, WI 53188, Estados Unidos.

Nombre del fabricante: GE Healthcare Japan Corporation

Lugar/es de elaboración: 7-127 Asahigaoka 4-Chome, Hino-Shi, Tokio, 191-8503, Japón.

Expediente Nº 1-47-14058/10-1 Expediente Nº 1-47-14058/10-1  $\lt$ 

Wasning

Sub Administrador Nacional **A.N.M.A.T.**

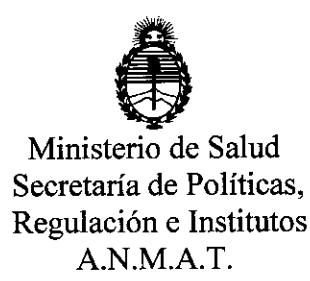

**ANEXOII** 

TEXTO DEL/LOS RÓTULO/S e INSTRUCCIONES DE USO AUTORIZADO/S del ~~~~lUi~2.'J.i~~.criPto en el RPPTM mediante DISPOSICIÓN ANMATNO  $\sim$  Feb

 $\mu$ lingh

Dr. OTTO A. ORSINGHER Sub Administrador Nacional **A.N.N,A.T.**

 $\mathbb{R}^2$ 

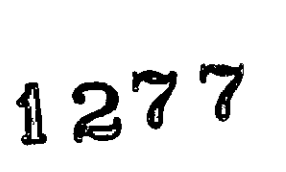

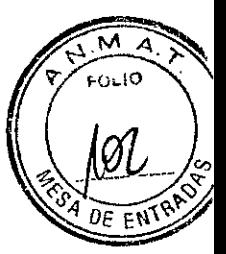

# **PROYECTO DE ROTULO**

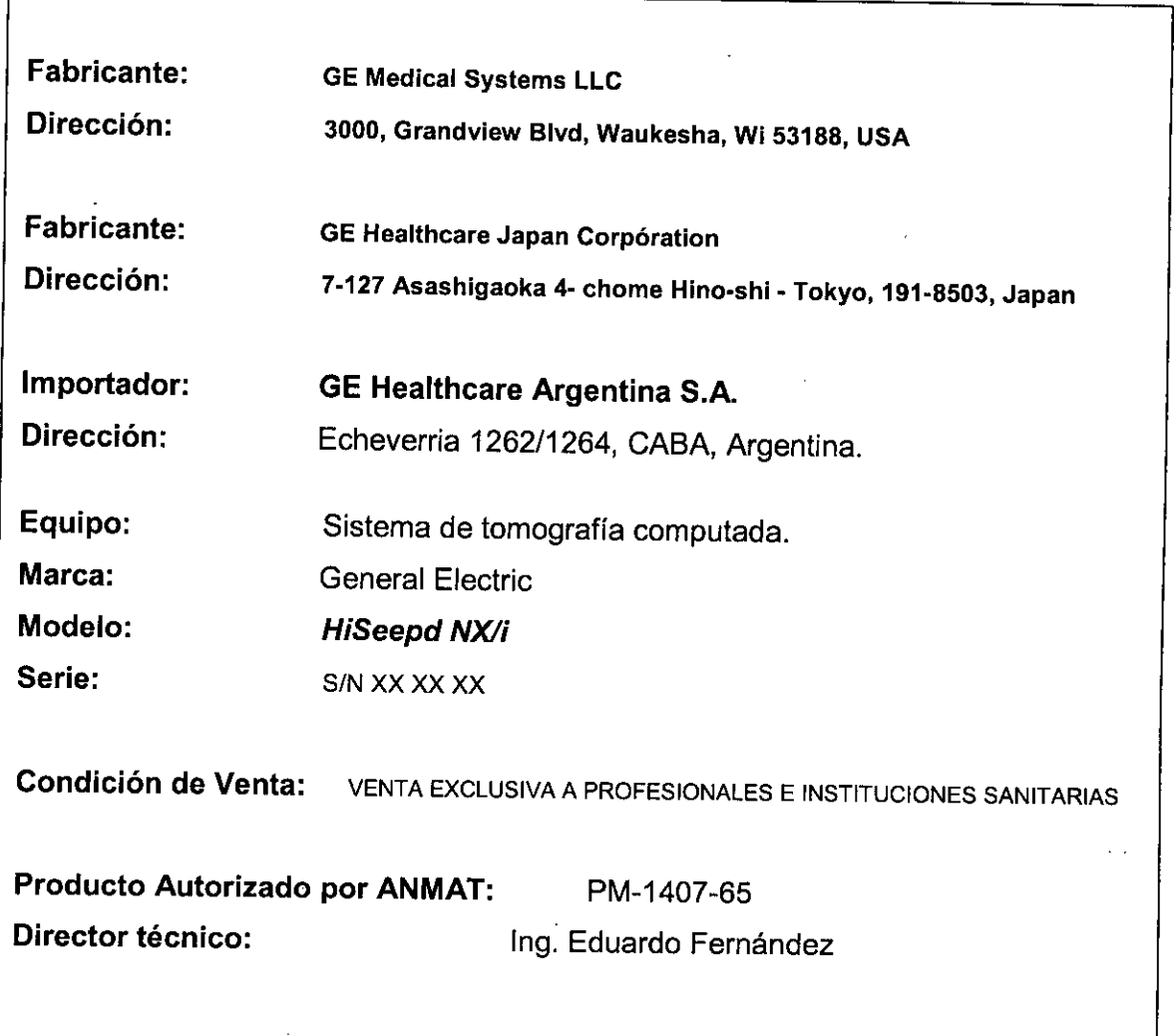

 $\hat{C}$ RE HEALTHLAND MICUCCI

 $\bar{z}$ 

 $\mathbf{v}$ 

 $\mathbb{Z}$ 

ing. Eduardo Domingo Fernánéez .<br>COMOTRIZE STORE TECHNO

 $127$ 

# **ANEXO III B** INSTRUCCIONES DE USO *SISTEMA DE TOMOGRAFIA COMPUTADA HiSeepd NX/i*

El modelo de las instrucciones de uso debe contener las siguientes informaciones cuando corresponda:

3.1. Las indicaciones contempladas en el ítem 2 de éste reglamento (Rótulo), salvo las que figuran en los ítem 2.4 y 2.5;

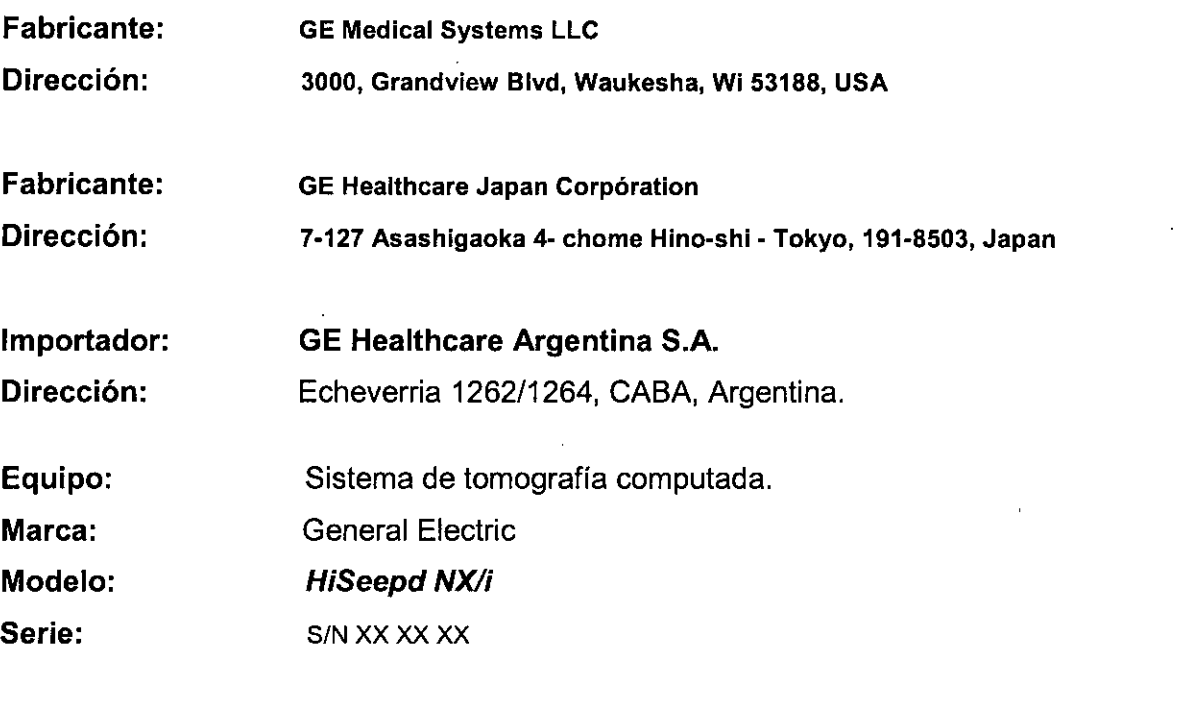

Condición de Venta: venta exclusiva a profesionales e instituciones sanitarias

Producto Autorizado por ANMAT: PM-1407-65 Director técnico: Ing. Eduardo Fernández

ŧ.

3.2. Las prestaciones contempladas en el ítem 3 del Anexo de la Resolución GMC N° 72/98 que dispone sobre los Requisitos Esenciales de Seguridad y Eficacia de los Productos Médicos y los posibles efectos secundarios no deseados;

Mariana Micutoci

Ing. Eduardo Domingo Fernández

#### Protección contra los rayos X

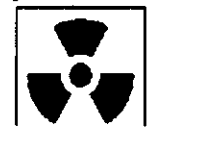

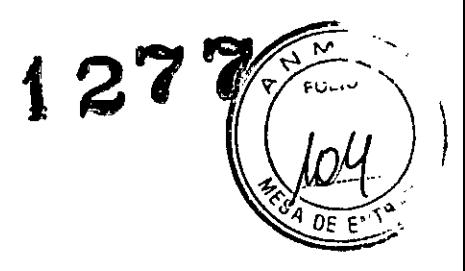

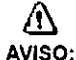

El uso incorrecto de los equipos de rayos X puede causar lesiones. Lea detenidamente (as instrucciones de este manual antes de utilizar este aparato. La compañía GE Healthcare resolverá sus dudas y le ayudará a preparar este aparato para su uso.

Este equipo incorpora un alto nivel de protección contra los rayos X distintos del haz útil. No obstante, el equipo no exime al usuario de su obligaci6n de adoptar las medidas de precauci6n adecuadas pára evitar su exposici6n o la de otras personas a la radiación por falta de atención, descuido o ignorancia.

Toda persona en contacto con equipos de rayos X debe recibir una formación adecuada y seguir las recomendaciones del Consejo nacional sobre mediciones y protecci6n de radiaciones (NCRP) y de la Comisi6n Intemacional de Protecci6n de las Radiaciones.

Para obtener los infonmes del NCRP, póngase en contacto con NCRP Publications, 7910 Woodmont Avenue, Room 1016, Bethesda, Maryland 20614.

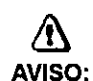

ł

Toda persona en contacto con equipos de rayos X debe adoptar las medidas adecuadas para protegerse contra posibles lesiones.

Toda persona autorizada a utilizar el equipo debe conocer los riesgos que conlleva la exposición a los rayos X para poder evitar las lesiones o daños que ésta pueda causar. GE Healthcare recomienda encarecidamente el uso de materiales y dispositivos de protección para evitar las lesiones o danos.

#### Exploraciones adquiridas en el mismo plano tomográfico

La norma IEC 60601-2-44, apartado 29.105, hace constar la obligación de advertir al usuario cuando las exploraciones se adquieran en el mismo plano tomográfioo, es decir, en la misma ubicación de exploración, para que el usuario determine la dosis que puede administrar al paciente cuando adquiere exploraciones en el mismo punto de la mesa.

Cuando adquiera exploraciones de este modo:

- Utilice la Información sobre dosis que aparece en la pantalla View Edit (Ver/Editar). Esta información se trata en la siguiente sección, CTDIvol.
- Use las técnicas apropiadas para la aplicacl6n utilizada y la regi6n anatómica que esta explorando.

Al seleccionar [Confirm) (Confirmar), se envla un mensaje de aviso para los siguientes tipos de exploración:

- SmartStep.
- Exploraciones de linea base y vigilancia de SmartPrep.
- Exploraciones de cine.
- Exploraciones axiales con un incremento de mesa (intervalo) cero.

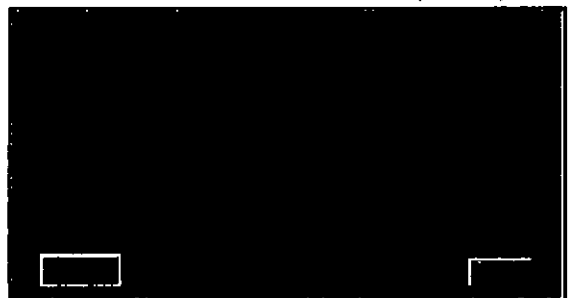

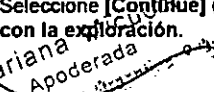

Seleccione [Continua] (Continuar) después de leer el mensaje si desea proseguir

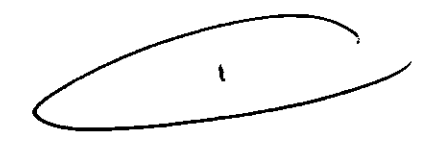

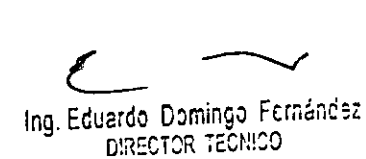

.<br>ما<sup>22</sup> با

## Seguridad de la CT

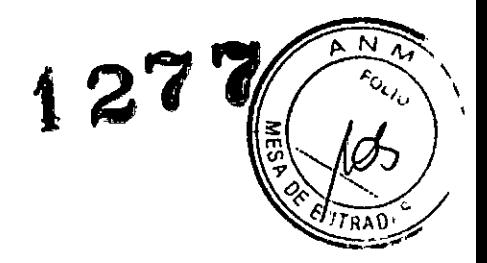

- ~ I

Este capítulo incluye tres tipos de clasificación de seguridad:

# $\bigwedge$

**PELIGRO: Esta etiqueta indica estados o acciones que conllevan un peligro concreto. Si ignora estas instrucciones provocarfllesiones personales graves o mortales, o daftos materiales importantes.**

#### AVISO: Esta etiqueta corresponde a estados o acciones que pueden conllevar un peligro especifico. Si ignora estas instrucciones puede causar lesiones personales graves o daños materiales importantes.

## $\mathcal{A}^{\prime}$

&

CUIDADO: Esta etiqueta corresponde a estados o acciones que suponen un riesgo potencial. Ignorar estas instrucciones puede causar lesiones leves o dafios materiales.

Este manual utiliza los símbolos internacionales junto a los respectivos mensajes de peligro, aviso y cuidado.

#### Normas de seguridad generales

- Mantenga al paciente bajo supervisión constante y no lo deje solo en ningún **momento.**
- Si necesita retirar al paciente del estalivo en caso de emergencia. tire del extremo del tablero aplicando un mínimo de 13 kg (30 libras) de presión.
- Vuelva a colocar todas las cubiertas antes de usar el equipo. Éstas protegen al operador y al paciente de piezas móviles y de descargas eléctricas, además de proteger al aparato en sI.
- Mantenga limpio el equipo. Simine los fluidos corporales o los derrames intravenosos para evitar contagios y daños de las piezas internas. Limpie el aparato con agua templada jabonosa o con un antiséptico suave.
- Familiarlcese con el hardware, de modo que pueda identificar problemas graves. No utilice el escáner si parece danado o no funciona correctamente.
- Espere a que personal cualificado solucione el problema.
- No cargue ningún programa no relacionado con el sistema en la computadora.

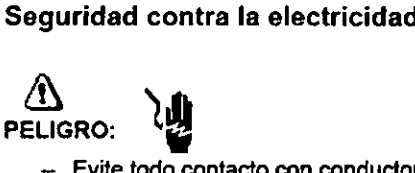

- Evite todo contacto con conductores eléctricos.
- Para garantizar un rendimiento seguro y fiable del equipo, prepare el lugar de trabajo según los requisitos establecidos por GE Heallhcare. Si tiene dudas póngase en contacto con GE Heallhcare.
- Sólo las personas que conozcan los procedimientos adecuados y el uso de las herramientas apropiadas deben instalar, ajustar, reparar o modificar el equipo.
- Use tubos de rayos X de GE para minimizar el riesgo de averlas o de obtener imágenes de baja calidad.

#### $\bigwedge$ AVISO: PELIGRO DE DESCARGA ELÉCTRICA. LOS COMPONENTES NO PUEDEN SER MANIPULADOS POR EL USUARIO. ESTA TAREA DEBE REALIZARLA PERSONAL CUALIFICADO.

Este producto cumple las exigencias reglamentarias siguientes:

Mariana Micucci ana Mico

 $\subset$ 

er<br>duardo

Ing, Eduardo, Domingo, Fernancez<br>Ing, Eduardo Domingo n . DlR=Ci:)R 'E"N'f'O , *\J ; ••*

#### Exigencias reglementarias anteriores al 1 de noviembre de 2004

 $\Lambda$ 

CUIDADO: Este equipo genera, usa y puede emitir energla de radiofrecuencia, de modo que puede provocar interferencias a otros aparatos médicos, no médicos y de radiocomunicación. Para proporcionar una protección razonable contra dichas interferencias, este producto se ajusta a la limitación de emisiones para los aparatos médicos del Grupo 1, Clase A, como consta en la norma EN 60601.1.2.

No obstante, no se garantiza que no se producirán interferencias en una instalación concreta. Si el equipo causa interferencias (lo que se puede determinar encendiéndolo y apagándolo), el operador o el personal de mantenimiento cualificado puede corregir el problema adoptando una o más de las siguientes medidas:

- Reorientar o reubicar los aparatos afectados.
- Alejar el equipo de los aparatos afectados.
- Alimentar el equipo desde una fuente distinta de la de los aparatos afectados.
- Preguntar en el lugar de venta o al representante del servicio.

 $^{\mathrm{i}}$  Para reducir el riesgo de interferencias, utilice sólo cables de conexión recomendados por GE Healthcare, y no realice modificaciones ni alteraciones no autorizadas por : GE Healthcare.

No utilice dispositivos emisores de señales de RF (teléfonos celulares, aparatos Itransmisores o receptores, dispositivos por control remoto) cerca de este equipo. ya que pueden hacer que no siga las especificaciones publicadas.

I Para cumplir el reglamento aplicable a las interfaces electromagnéticas de un dispositivo médico del Grupo 1, Clase A, todos los cables de conexión a dispositivos ; periféricos han de estar correctamente conectados a tierra y aislados. Su incumplimiento puede provocar interferencias de radiofrecuencia, infringiendo la :directiva de la Unión Europea sobre dispositivos médicos y el reglamento de FCC.

#### ! Exigencias reglamentarias para los sistemas fabricados después del , 1 de noviembre de 2004

,Este equipo cumple la norma IEC60601-1-2, Edición 2, relativa a la EMC para los :equipos eléctricos médicos.

# $\Delta$

J. Hestings (1907)

: CUIDADO: Este equipo genera, usa y puede emitir energla de radiofrecuencia. En , consecuencia, puede provocar interferencias a otros aparatos **médicos<sup>t</sup> no médicos y de radiocomunicación. Para proporcionar una** protección razonable contra dichas interferencias, este producto se ajusta a la limitación de emisiones radiadas fijadas por la norma CISPR11, Grupo 1, Clase A. El documento PIM (Manual de instalación previal presenta en detalle las exigencias y las recomendaciones sobre la instalación y la distribución de la fuente de alimentación.

: No obstante, no se garantiza que no se produzcan interferencias en una instalación i concreta. Si el equipo causa interferencias (lo que se puede determinar encendiéndolo : y apagándolo), el operador o el personal de mantenimiento cualificado puede corregir ;el problema adoptando una o más de las siguientes medidas:

- Reorientar o reubicar los aparatos afectados.
- Alejar el equipo de los aparatos afectados.
- Alimentar el equipo desde una fuente distinta de la de los aparatos afectados.
- Preguntar en el lugar de venta o al representante del servicio. /

El fabricante declina toda responsabilidad por interferencias causadas por la utilización de cables de conexión distintos de los recomendados o por modificaciones no autorizadas a este equipo. Los cambios o modificaciones no autorizados pueden www.communities.no.<br>National deligionale atribuida al usuario para manejar el equipo.

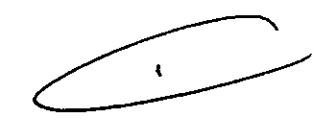

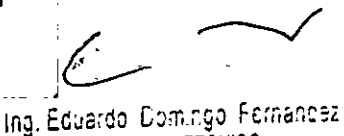

DIRECTOR TECNICO

~ cables no aislados ni correctamente conectados a la tierra puede provocar \_.\_------ \_. Los cables de conexión a dispositivos periféricos han de estar correctamente conectados a tierra y aislados, salvo si razones tecnológicas lo impiden\_ El uso de interferencias de radiofrecuencia.

 $^\parallel$ No utilice dispositivos emisores de señales de RF (teléfonos celulares, aparatos $^\parallel$ transmisores o receptores, disposilivos por control remoto) cerca de este equipo, ya que pueden hacer que no siga las especificaciones publicadas.

El documento PIM (Manual de instalación previa) presenta en detalle las distancias de separación.

---<br>Es responsabilidad del personal médico encargado de este equipo asegurarse de que los técnicos, los pacientes y demás personas que se puedan encontrar cerca del **equipo acaten las instrucciones anteriores.** I ,

El documento PIM (Manual de instalación previa) describe en detalle los datos y los requisitos para que una instalación normal consiga la compatibilidad electromagnética, así como el sistema LightSpeed.

La directiva 931421EEC del Consejo sobre dispositivos médicos. La etiqueta de conformidad de la CE así lo certifica:

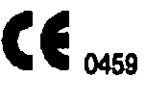

- El manual del equipo indica la posición exacta de esta etiqueta. Sede europea (GE Healthcare Europe, Quality Assurance Manager, BP 34, F 78533 BUC CEDEX, France, tel +33+1 +30+70+40+40).
- Green QSD 1990 Standard, pubiicado por el MDD (Medical Devices Directorate, Department of Health, UK).
- Medical Device Good Manufacturing Practice Manual, publicado por la FDA (Food and Drug Administration. Department of Heallh, USA).
- Underwriters' Laboratories, Inc. (UL), laboratorio de pruebas independiente.
- Canadian Standards Association (CSA).
- lritemational Electrotechnical Commission (lEC), organismo de normalización internacional, cuando proceda.
- General Electric Medical Systems cuenta con la certificación ISO 9001.

#### Corte del suministro eléctrico del sistema

1. Pulse el botón **l'Alie** rojo y redondo (System Emergency Off)/(SEO) situado en la pared.

#### Restablacimiento del suministro del sistema

- 1. Pulse [Start] (Iniciar) en el controi de desconexión de ia red eléctrica.
	- Se restablece el suministro eléctrioo de la PDU, las oonsoias y los componentes electrónicos del subsistema.
- 2. Pulse el botón. (Reset Reinicio).
	- **• Se restablece el suministro eléctrico de los accionadores del estativo y la mesa,** asl como del sistema de rayos X.

Mariana Micucci

*L ----./.*

Ing. Eduardo Domingo Fernández **DIRECTOR TECNICO** 

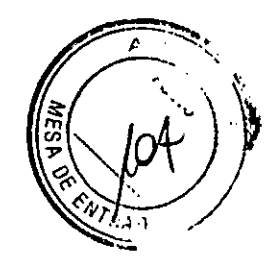

**127]**

I

I I

I

127

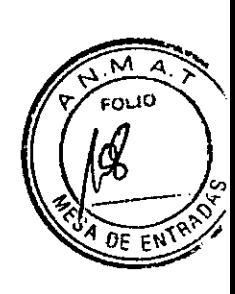

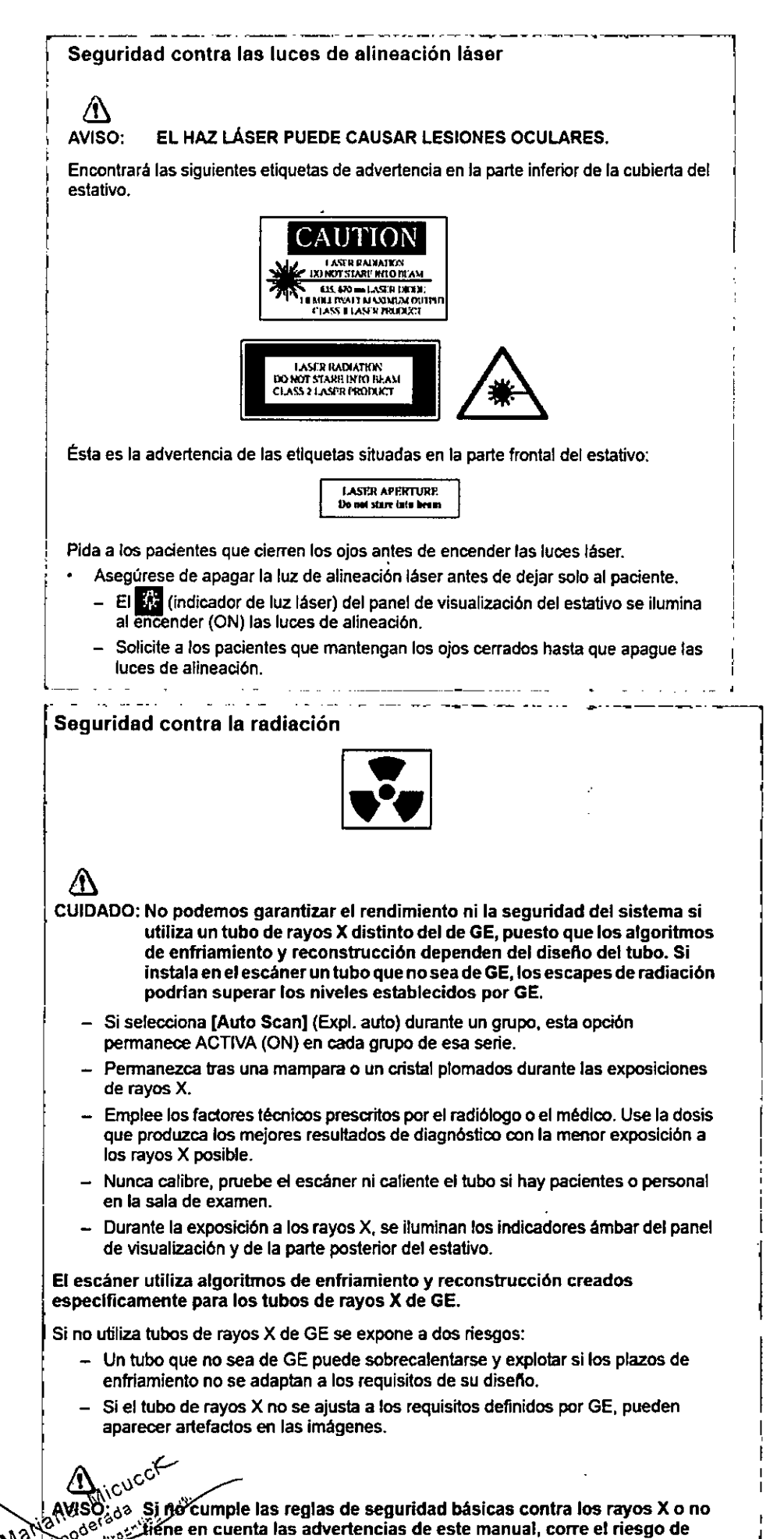

 $\mathbb{N}$   $\rightarrow$   $\mathbb{R}$  exponerse a si mismo y a su paciente a radiaciones peligrosas.  $e^{\frac{1}{2} \frac{1}{2} \left( \frac{1}{2} \right)^2}$ 

 $\sim$ Ing, Eduardo Domingo Femance<br>CIRECTOR TECNICO

 $\mathbf{I}$ 

#### Seguridad contra riesgos mecánicos

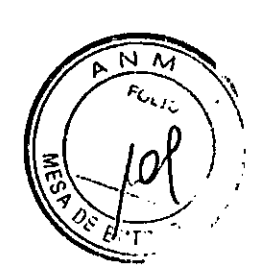

 $2<sup>7</sup>$ 

 $\bigwedge$ 

PELIGRO: PARA EVITAR QUE EL PACIENTE SE PILLE O LESIONE LAS EXTREMIDADES, ASEGÚRESE DE QUE LAS MANTIENE ALEJADAS DEL BORDE DEL TABLERO DE LA MESA EN MOVIMIENTOY DEL EQUIPO CIRCUNDANTE, Y DEL INTERSTICIO ENTRE LA BASE DE LA MESA Y LOS PANELES LATERALES DE LA MISMA (PRESTE LA MÁXIMA ATENCiÓN AL ACOSTAR A PACIENTES CORPULENTOS).

#### $\bigwedge$

PELIGRO: PARA EVITAR PILLAR O APLASTAR AL PACIENTE, VIGILE EN TODO MOMENTO A ÉSTE Y AL EQUIPO DURANTE LA ANGULACIÓN DEL ESTATIVOY EL DESPLAZAMIENTO DE LA MESA. SI SE PRODUCEN MOVIMIENTOSACCIDENTALES O NO CONSIGUEN PARARSE, PULSE LOS BOTONES DE PARADA DE EMERGENCIA DE LA CONSOLA O DEL ESTATIVO,

- Compruebe que no existen obstáculos alrededor del equipo antes de desplazar la mesa y el estativo y supervise siempre el movimiento de los mismos.
- Ayude a los pacientes a acostarse y levantarse de la mesa y a colocarse correctamente en el tablero.
- Coloque de nuevo el estativo en posición vertical (Ogrados), bloquee el tablero y ajuste la mesa de modo que al paciente le resulte cómodo subir y bajar.
- $\leftarrow$  El botón  $\mathbf{E}$  (Indicador de desbloqueo del tablero) se ilumina en verde cuando se desbloquea el tablero. En este caso, el tablero puede deslizarse. Bloquee el tablero antes de acostar al paciente sobre él.
- Evite todo contacto del paciente con el estativo durante la angulación de éste o el movimiento del tablero, que éste sea accionado manual o automáticamente.
- r El piloto **III...** (Interferencia) se ilumina cuando el tablero alcanza el límite de su recorrido o encuentra obstáculos.
	- Si la mesa alcanza el límite mientras está utilizando los mandos, la luz se APAGA al soltar el botón.
	- Preste especial atención cuando incline el estativo o desplace la mesa si la extensión del tablero o el reposacabezas están colocados, para evitar empujar estos accesorios hacia las cubiertas del estativo.

Deshágase de los obstáculos modificando la angulación del estativo, desplazando el tablero o ajustando la altura de la mesa.

- Compruebe la longfud de todos los tubos cilnicos (el tubo de oxigeno, el de la perfusi6n, etc.) y asegúrese de que sea la correcta para permitir el desplazamiento del tablero. Coloque estos tubos de modo que no puedan engancharse con ningún objeto en el entorno del paciente ni entre la mesa y el estativo durante el desplazamiento del tablero y la angulación del estativo.

Mariana Micucci L. History of Michael Killy K. K.

 $\epsilon$   $\tau$ 

 $\angle$ 

 $\mathbf{I}$ 

ing, Eduardo, Domingo, Fcmáncez DIRECTOR TECNICO

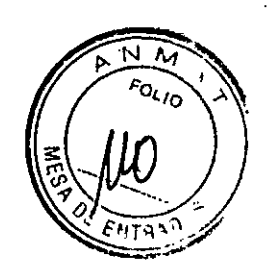

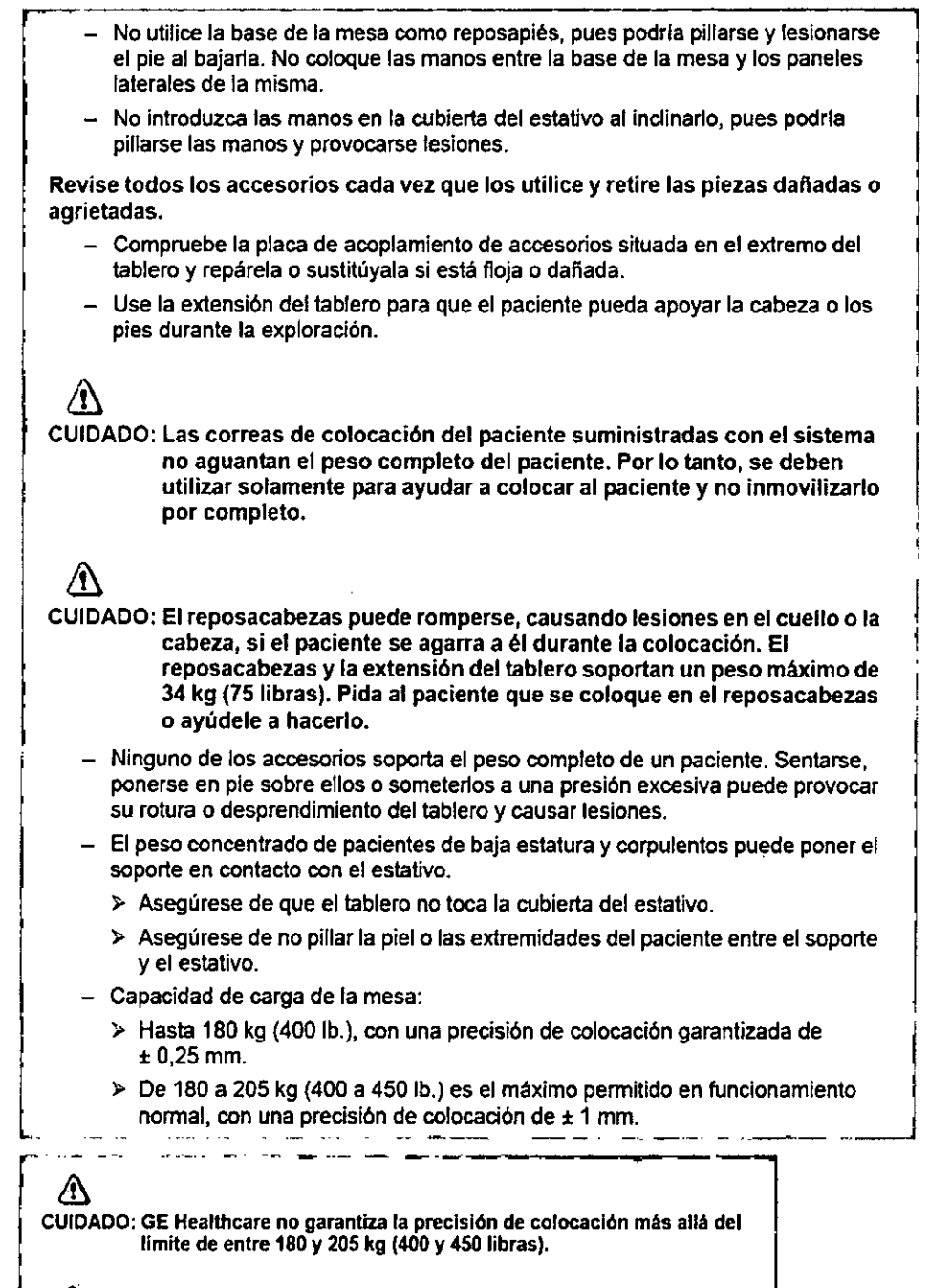

 $\Lambda$ 

PELIGRO: NO ACUESTE EN LA MESA A UN PACIENTE DE MAs DE 205 KG DE PESO YA QUE ÉSTA PODRIA FALLAR Y CAUSAR LA CAlDA DEL PACIENTE.

L Mariana Micucci Mariana Micu

 $\mathbf{r}$ 

*L*

Los Eduardo Domingo Fcmáncss DIRECTOR TECNICO

Contractor Contractor  $\sqrt[6]{\sqrt[6]{3}}$ 3.3. Cuando un producto médico deba instalarse con otros productos médicõs o  $\sim$  . conectarse a los mismos para funcionar con arreglo a su finalidad prevista, debe ser provista de información suficiente sobre sus características para identificar los productos médicos que deberán utilizarse a fin de tener una combinación segura;

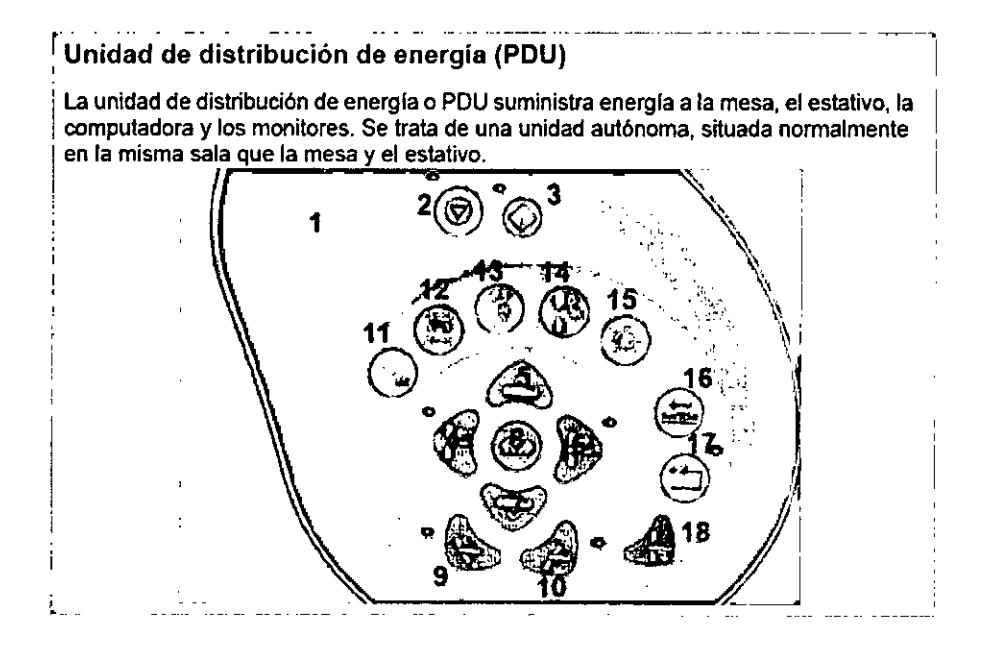

#### Mandos del estativo

**Los números de la ilustración anterior corresponden a las definiciones numeradas que presentamos a continuaci6n.**

- 1. Prep Delay TImer (Cronómetro digital de la demora de preparación): muestra el plazo de preparación prescrito antes de que comience la exploración.
- 2. Stop Sean (Parar la exploración): en una emergencia, al pulsar Stop Sean se interrumpen los plazos de preparación, asl como la exposición de rayos X que se esté llevando a cabo.

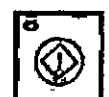

3.Start Sean (Iniciar la exploración): si desea penmanecer junto al estativo e iniciar la exploración, pulse este botón tras confirmar la *'\::J!t/* **prescripci6n.**

. 4.Cradle In (Introducir tablero): pulse ~ (Cradle In) para introducir el tablero en el estativo.

- 5. Table Up (Subir mesa): pulse <a>
(Table Up) para subir la mesa hacia el estativo. **Mientras sube la mesa con** las~ **de alineación encendidas, el tablero se ajusta** horizontalmente para mantener el punto de referencia anatómico.
	- Si pisa el pedal de subida, la mesa se eleva y el tablero entra en el estativo.

Mariana Micu iana Mico<br>Apoderada<br>Apoder<sub>itivaz</sub> Mariana letada

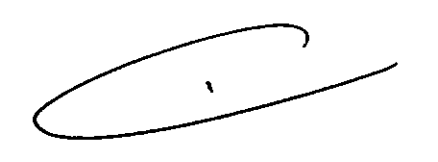

 $\mathcal{I}$ 

 $\left\{\begin{array}{c} 1 \ 0 \ 0 \end{array}\right\}$ 

 $\frac{1}{2}$   $\left(\frac{1}{2}M\right)^{1/2}$ 

127

Ing. Eduardo Domingo Fernández **CRISS TECHNOL** 

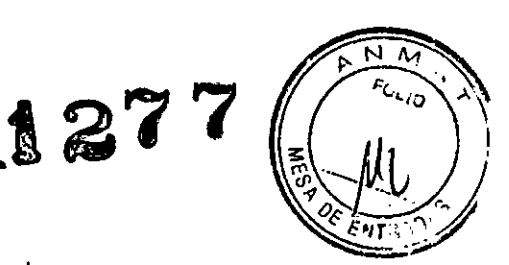

6. Cradle Out (Sacar tablero): pulse **the detect of Cradle Out) para sacar el tablero de** estativo.

- 7. Table Down (Bajar mesa): pulse **IDE III (Table Down) para sacar la mesa del** estativo y bajarla. Mientras la mesa baja con las luces de alineación encendidas, el tablero se ajusta horizontalmente para mantener el punto de referencia anatómico.
	- Si pisa el pedal de bajada, el tablero sale del estativo y la mesa desciende. También devuelve el estativo a la posición cero.
- 8. Fast Speed (Velocidad rápida): pulse  **(Fast Speed)** junto con Subir/Bajar o Introducir/Sacar para acelerar estas funciones.
- 9. Superior Gantry Tilt (Angulación hacia arriba del estativo): pulsar. (Superior Ganlry Till) inclina el estativo hacia la cabeza del paciente, independientemente de su posición. •
- 10. Inferior Gantry Tilt (Angulación hacia abajo del estativo): pulsar (Inferior Gantry Tilt) inclina el estativo hacia los pies del paciente, independientemente de su posición.
- 11. Breathing Lights Demo (Demostración de las luces de respiración): pulse para mostrar al paciente cómo utilizar las luces de respiración y el cronómetro de cuenta atrás.
	- Una luz verde intenmitente le indica que se prepare para la apnea.
	- Una luz amarilla le indica que debe *mantener* la respiraci6n.
	- El cronómetro de cuenta alrás muestra los segundos que quedan para que pueda espirar.
	- Una luz verde inmóvil indica que el paciente puede reanudar la respiración.

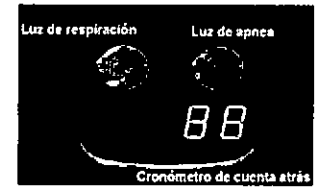

J 12. Tilt and Table Travel Limits (Limites de la angulación y del recorrido de la mesa):<br>pulse se para ver en el panel de visualización del estativo la gama de angulación para ver en el panel de visualización del estativo la gama de angulación i del estati⊽o y el campo explorable actuales, en función de la posición de la mesa. I 12. Tilt and Table Travel Limits (Limites de la angulación y del recorrido de la mesa):<br>
pulse se para ver en el panel de visualización del estativo la gama de angulación<br>
del estativo y el campo explorable actuales, en

I referencia de la mesa al oolocar al pacien e con la luz inlerna de alineación láser. Se trata, por lo general, del punto de referencia anatómico que ha de utilizarse al acostar al paciente. Por ejemplo, si el punto de referencla anatómico del paciente es la escotadura estemal, debe centrarla en la luz de alineación láser interna y<br>pulsar **en la de**l (Internal Landmark). La pantalla del estativo indica una posición de pulsar • (Intemal Landmark). La pantalla del estativo indica una posici6n de I mesa de 0 mm. Este valor es el resultado del cálculo que el sistema de CT realiz<br>La lunción de la luz de alineación láser intema. Debe usar (Intemal Landmar<br>lo **11 (External Landmark) antes de seleccionar (Confirm nation** 

14. External Landmark (Centrado externo): (External Landmark) permite definir ! el punto de referencia de la mesa al acostar al paciente con la luz externa de alineación láser. Se trata, por lo general, del punto de referencia anatómico que debe usarse al acostar al paciente. Por ejemplo, si el punto de referencia anatómico es la escotadura estemal, debe centrarla en la luz de alineación láser externa y pulsar. (External Landmark). La pantalla del estativo Indica una posición de mesa de unos 240 mm, según las características de la mesa. Estos números son el resultado del cálculo que el sistema de CT realiza en función de la distancia entre las luces de alineación de láser externa e interna. Debe usar. (Internal Landmark) o **111** (External Landmark) antes de seleccionar [ Confirm] (Confirmar).

I NOTA: Centrado externo (sólo para sistemas RT que tengan luces de alineación láser externas fijadas en la sala de examen): el sistema se puede configurar para que estas luces de alineación marquen la ubicación del centrado externo. Si se configura para que se utilicen las luces de alineación láser fijadas al exterior, la ubicación del centrado externo corresponderá a la distancia entre estas luces y el isocentro.

Las luces láser externas fijadas en el estativo se visualizarán sobre el paciente aunque el sistema se haya configurado para que las luces de alineación láser montadas en el exterior en la sala marquen la ubicación del centrado externo.

Para el sistema, sólo es posible configurar una luz de alineación láser extema como la distancia del centrado. Esto forma parte del proceso de instalación del sistema. Consulte a su representante local del servicio para definir la mejor configuración para su centro. aran sobre el paciente<br>ss de alineación láser<br>del centrado externo.<br>neación láser externa<br>seso de instalación de<br>ara definir la mejor<br>(Laser Alignment)

15. Laser Alignment Light (Luz de alineación láser): al pulsar (Laser Alignment  $~\sim~$  Ught) se enciande la alineación de laser. Al pulsario de nuevo se apaga

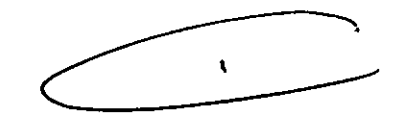

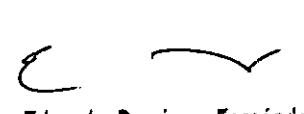

Ing. Eduardo Domingo Fornández GER TECMICO

W st + 000 = 1. 2

 $\mathsf{L}$ 

- 16. Cradle Lock (Bloquear tablero): pulse  $\Box$  (Cradle Lock) una vez para desbloquear el tablero de la mesa, lo que lo convierte en "flotante". En otras palabras, puede moverlo libremente con las manos. Esto resulta de gran utilidad para sacar al paciente del estativo en caso de emergencia. Pulse [\_\_] (Cradle Lock) por segunda vez para bloquear de nuevo el tablero y mantener el centrado definido.
- 17. Table collision sensor indicator/reset (Bot6n reiniciar y piloto del detector de colisión de la mesa): **58 (Reset) se usa si se ha pulsado (Emergency Stop)** (Parada de eme<u>rgen</u>cia),  $\lvert\mathop{\circledcirc}\rvert$  (Reset) parpadea cada dos segundos aproxima damente. Pulse [¡¡LJ (Rese para volver a accionar la mesa y el estativo.
- NOTA: Si el movimiento de la mesa se interrumpe, retire el obstáculo y continúe desplazando la mesa.
- 18. Home (Inicio): pulse (Home) para devolver el estativo a su posición vertical y sacar el tablero del mismo simultáneamente. Una vez alejado el tablero del estativo, la mesa desciende hasta alcanzar el nivel más bajo permitido.

#### Pantalla del estativo

&

*.,r.. "*

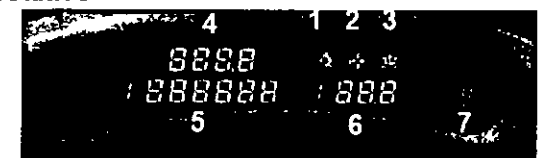

Los números de la ilustración anterior corresponden a las definiciones numeradas que presentamos a continuación. La pantalla del estativo indica el estado en curso de la mesa y del estativo.

1. Laser Light Indicator (Indicador de luz de láser): el botón **de las las las las las de las** Indicator) se ilumina cuando se enciende la luz de alineación de láser, normalmente durante la colocación del paciente.

#### CUIDADO: Para garantizar la seguridad del paciente, éste ha de permanecer con los ojos cerrados mientras la luz de alineación láser esté encendida.

2. Collision Indicator (Indicador de colisión): el piloto **libra** (Collision) se ilumina cuando existe un riesgo de que la mesa, el tablero o el estativo entren en contacto entre sí. Existen detectores de colisión para la angulación y la elevación en las cubiertas anterior y posterior, situados en la parte superior de la abertura del estativo. Estos detectores estan activos durante la elevación de la mesa y la angulaci6n del estativo. También se ilumina el piloto si se opone una resistencia de 4,5 kg mientras el tablero se desplaza o si se alcanzan los limites de la mesa, el tablero o el estativo. En caso de interferencia, es posible que necesite subir o bajar la mesa, verificar la angulación del estativo o determinar si la resistencia procede de las correas del paciente, de los accesorios o del paciente. Si necesita inclinar el

estativo después de detectar una colisi6n, éste se inclinará en incrementos de tan sólo 0,5 grados. También puede verificar el bot6n Reiniciar/indicador del piloto del detector de colisión situado en la parte anterior del estativo.

- 3. Cradle Unlocked Indicator (Indicador de tablero desbloqueado): el bot6n El (Cradle Unlocked Indicator) se ilumina para indicar que el tablero se encuentra desbloqueado o "flotante".
- 4. Vertical Height Indicator (Indicador de altura vertical): el **Indiana** (Vertical Height Indicator) muestra la altura vertical de la mesa con respecto al isocentro.
- *. ::U:188SC:* 5. Horizontal Cradle Position (Posición horizontal del tablero): el (Horizontal Cradle Position) visualizado es la posici6n del tablero basado en la referencia anat6mica del paciente. Esta referencia se fija con los centrados interno referencia, o una I si es inferior al mismo. y extemo. Una S precede al número si nonzonial del tablero), el **contra del cinemator del tablero basado en la**<br>do es la posición del tablero basado en la<br>si la posición es superior al punto de<br>smo.
- Feferencia, o una l si es inferior al mismo.<br>6. Gantry Tilt Indicator (Indicador de angulación del estativo): el **1999 el 1999 el 1999 el 1999 el 1999** (Gantry Tilt Indicator) muestra una de dos visualizaciones. La nonnal muestra la angulación actual del estativo. Si ésta es superior, el número va precedido de una S, y si es inferior, de una 1.
- 7. . Exposure Indicator (Indicador de exposición): el (Exposure Indicator) se \c\lCC ~umina en ámbar durante la exposición. /' -----....../

 $2^7$ 

 $\frac{1}{2}$  .  $\frac{1}{2}$  .  $\frac{1}{2}$  .  $\frac{1}{2}$  . Ing. Eduardo Domingo Fernáncisz exiodelectrical contracts and contracts are contracted to the contract of the contracted of the contracted of the contracted of the contracted of the contracted of the contracted of the contracted of the contracted of the

Componentes hardware de los sistemas LightSpeed 1.X Xtream

Componentes hardware: mandos del estativo

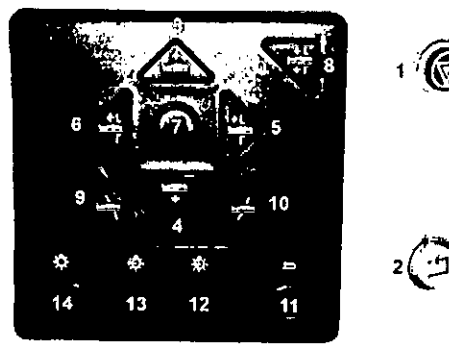

.<br>OOITESPONDEN & las definicio presentamos a continu

- 1. Emergency Stop (Parada de emergencia): en caso de emergencia, pulse el bolón Mil (Parada de emergencia) para detener el movimiento de la mesa y del eslawo y la exposición de rayos X.
- NOTA: Para mayor información sobre el procedimiento de cierre de emergencia, vea el capitulo 2. Seguridad.
- 2. Reset  $\circled{r}$  (Reinicio) se utiliza en dos sime ones. En primer lugar, si se ha pulsado la tecla (Parada de emergencia) **paral, (**G) (Reinicio) parpadeará<br>aproximadamente cada dos segundos. Al pulsar (G) (Reinicio) se activan de nuevo la mesa y el estativo. En segundo lugar, si se han bloqueado las correas de la mesa haciendo que se detengan los movimientos de la mesa <sup>y</sup> el estativo, G' (Reinicio) parpadeará cada segundo. Pulsar G' (Reinicio) vuelve <sup>a</sup> conectar <sup>a</sup> mesa y el estativo.
	- 3. Table Up (Subir mesa): pulse 11. Table Up) para subir la mesa hacia el estativo. Mientras sube la mesa con las luces de alineación láser encendidas, el tablero se ajusta horizontalmente para mantener el punto de referencia anatómico.
	- 4. Table Down (Bajar mesa): pulse  **(Table Down)** para bajar la mesa y sacarla del estativo. Mientras la mesa baja con las luces de alineación encendidas, el tablero se ajusta horizontalmente para mantener el punto de referencia anatómico. del estativo. Mientras la mesa baja con las luces de alineación encendidas, el<br>tablero se ajusta horizontalmente para mantener el punto de referencia anatómico.<br>5. Cradle In (Introducir tablero): pulse (Cradle In) para int
	- estativo. 6. Cradle In (Introducir tablero): pulse  $\begin{bmatrix} 1 & 1 \\ 0 & 1 \end{bmatrix}$  (Cradle In) para introducir el tablero en el estativo.<br>6. Cradle Out (Sacar tablero): pulse  $\begin{bmatrix} 1 & 1 \\ 0 & 1 \end{bmatrix}$  (Cradle Out) para sacar el tablero d
	- estativo.
	- 7. Fast Speed (Velocidad rápida): pulse (Fast Speed) junto con Subir/Bajar o Introducir/Sacar para acelerar estas funciones. O bien, puede pulsar y mantener la tecla. (Fast Speed) sola para ver, en el panel de la pantalla del estativo, las gamas de angulación y de exploración activas.
	- 8. Home (Inicio): pulse <sup>124</sup> (Home) para, simultáneamente, sacar el tablero del estativo y devolver el estativo a su posición de angulación de cero grados. Después de que el tablero se haya alejado del estativo, la mesa bajará hasta el nivel más bajo permitido.
	- 9. Inferior Gantry Tilt (Angulación hacia abajo del estativo): pulsar 11 (Inferior Gantry Tilt) inclina el estativo hacia los pies del paciente, independientemente de su posición. Si toca una sola vez el botón, el estativo se inclina de medio grado cada vez y se detiene. Para seguir inclinando el estativo, debe soltar el botón y pulsarlo de nuevo. Si lo mantiene pulsado junto con el botón **· (Angulación hacia abajo del** estativo), el estativo irá automáticamente a la angulación prescrita.
	- 10. Superior Gantry Tilt (Angulación hacia arriba del estativo): pulsar (Superior Gantry Tilt) inclina el estativo hacía la cabeza del paciente, independientemente de  $\epsilon$  .  $\epsilon$  , where  $\epsilon$

Si toca una sola vez el botón, el estativo se inclina de medio grado cada vez y se detiene. Para seguir inclinando el estativo, debe soltar el botón y pulsarlo de nuevo. Si lo mantiene pulsado junto con el botón. (Angulación hacia abajo del estativo ... ), el estativo irá automáticamente a la angulación prescrita.

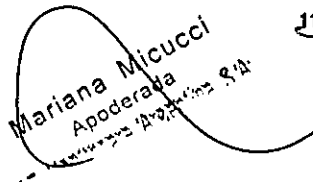

.!.1.. Cradle Lock (Bloquear tablero): pulse (Cradle Lock) una vez para desbloquear el tablero de la mesa, lo que lo convierte en "flotante". En otras palabras, puede ~ moverto. libremente con las manos. Esto resulta de gran utilidad para sacar al ente del estativo en caso de emergencia. Pulse (Cradle Lock) por segundal.-. • •.•••• vez para que el tablero vuelva a la posición de bloqueo.

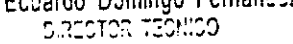

FN

- 12. Internal Landmark (Centrado interno): **Internal Landmark**) define el punto de referencia de la mesa al colocar al paciente utilizando la luz interna de alineación láser. Se trata, por lo general, del punto de referencia anatómico que debe utilizarse al acostar al paciente. Por ejemplo, si el punto de referencia anatómico es la escotadura esternal, debe centrarla en la luz de alineación láser interna y pulsar | (Intemal Landmark). La pantalla del estativo indica para la mesa una posición de O mm. Este valor es el resultado del cálculo que el sistema de CT realiza en función de la luz de alineación láser interna. Debe usar **11** (Internal Landmark) o <sup>12</sup> (External Landmark) antes de seleccionar [Confirm] (Confirmar).
	- 13. External Landmark (Centrado externo): [Fexternal Landmark) define el punto de referencia de la mesa al acostar al paciente utilizando la luz externa de alineación láser. Se trata, por lo general, del punto de referencia anatómico que debe utilizarse al acostar al paciente. Por ejemplo, si el punto de referencia anatómico es la escotadura esternal, debe centrarla en la luz de alineación láser externa y pulsar. (External Landmark). La pantalla del estativo indica una posición de mesa de entre 10 mm y 317 mm, según las características de la mesa. Estos valores de la ubicación son el resullado del cálculo que el sistema de CT realiza en función de la distancia enlre las luces de alineación láser extema e Estos valores de la ubicación son el resultado del cálculo que el sistema de C<br>realiza en función de la distancia entre las luces de alineación láser externa e<br>interna. Debe usar **III** (Internal Landmark) o **IIII** (Externa seleccionar [Confirm] (Confirmar). interna. Debe usar (Internal Landmark) o (External Landmark) antes de<br>seleccionar [Confirm] (Confirmar).<br>14. Laser Alignment Light (Luz de alineación láser): al pulsar el botón (Laser
	- Alignment Light) se enciende la alineación de láser. Al pulsarlo de nuevo se apaga.

Componente hardware: pantalla del estativo para los sistemas 1.X con Xtream

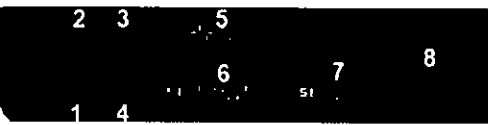

Los números de la Ilustración anterior corresponden a las definiciones numeradas que presentamos a continuación.

La pantalla del estativo indica el estado en curso de la mesa y el estativo.

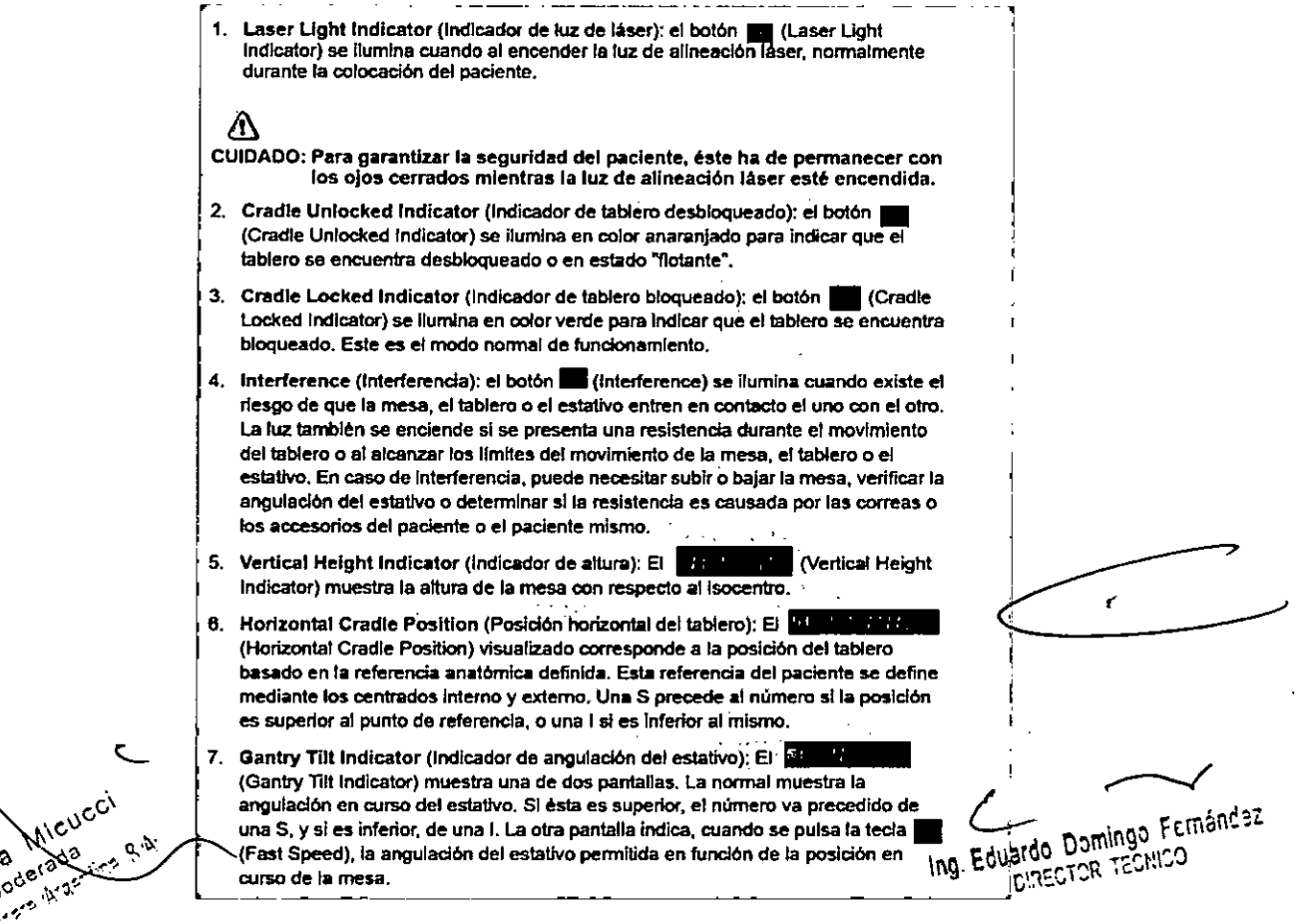

1 27

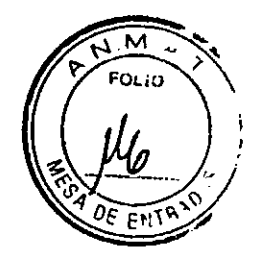

Componentes internos del estativo

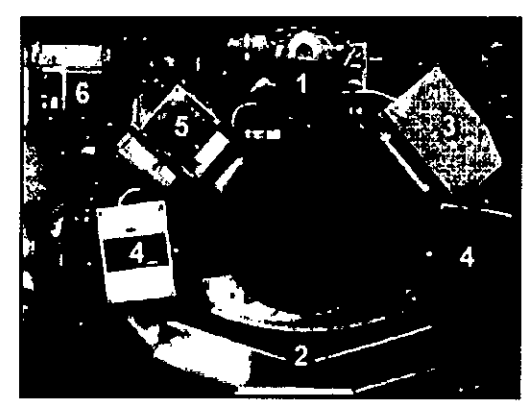

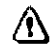

CUIDADO: La información sobre los componentes internos del estativo se ofrece **para mayor ilustración de los usuarios. El estativo se compone de** piezas sueltas y de alta tensión peligrosas. PARA EVITAR DESCARGAS ELECTRICAS O LESIONES PROVOCADAS POR APLASTAMIENTO, NO<br>DETIDE LAS GUOIENTAS NUOE INTRODUTAS EN EL TATATINA AÀNO RETIRE LAS CUBIERTAS NI SE INTRODUZCA EN EL ESTATIVO. SÓLO EL PERSONAL CUALIFICADO PUEDE RETIRAR LAS CUBIERTAS DEL ESTATIVO O LAS DE OTRAS PARTES DEL EQUIPO.

**Los números de la ilustración anterior corresponden a las definiciones numeradas que presentamos a continuación.**

1. Tubo y colimador: la capacidad térmica del ánodo con un tubo Performix es de 6,3 millones de unidades de calor (M HU), y la velocidad de enfriamiento es de 840.000 unidades de calor por minuto (840 KHU/min).

La capacidad térmica del ánodo con un tubo Performix Pro 100 es de 8 millones de unidades de calor (MHU), y la velocidad de enfriamiento de 1.782.000 unidades de calor por minuto (1782 KHUlmin).

Performix Pro 80 para RT tiene un limite de 53 kW.

Performix Pro BO tiene un limite de 80 kW.

Performix Pro 100 tiene un límite de 100 kW.

2. Detector/Sistema de adquisición de datos: el detector está formado por un material escintilador sólido conocido como HiLighl. El HiLighl, que usa un diseño de **matriz de 16 x 1,25 mm de 20 canales para sistemas de 4 y 8 cortes (combinado** con 1 mm de separación entre canales). garantiza una eficacia de la dosis del 99%. Los sistemas de 16 cortes tienen 14 canales para los modos de 16 x 0,625 y

8 x 1,25. El sistema de 32 cortes tiene 32 canales para los modos 32 X 1,25 y 32 X 0,625. El sistema de 84 cortes tiene 84 canales para el modo 84 X 0,625. El sistema de adquisición de datos o DAS está situado en la parte posterior del detector. El DAS es el convertidor de analógico a digital.

- 3. Controlador del tubo: el controlador del tubo regula los tiempos de inicio y parada del rotor del tubo.
- 4. Generador de alla frecuencia: el generador de alta frecuencia está formado por depósitos para cátodos y ánodos. Cada depósito ocupa 0,028 m<sup>3</sup> (1 pie cúbico) en el estativo. El cátodo y el ánodo juntos proporcionan 53,2 kilovatios (kW) de energia con los tubos Performix, y 100,2 kilovatios (kW) con los tubos Performix Pro 100. Performix Pro 80 tiene un limite de 80 kW. Performix Pro para LightSpeed RT tiene un limite de 53 kW.
	- El generador de alta frecuencia de LightSpeed Pro<sup>16</sup> se compone de los tanques **de arta tensión y del inversor.**
- 5. Compuladora interna: la computadora intema regula los KV y los mA y **proporciona el mecanismo mediante el** cual la **información entra y sale por el anillo** deslizante.
- 6. Computadora fija: la computadora fija proporciona el mecanismo mediante el que se realiza el intercambio de información a través de la consola del operados

 $\overline{\phantom{a}}$ Ing, Eduardo, Domingo, Fernerso<br>Ing, Eduardo, Domingo, 190

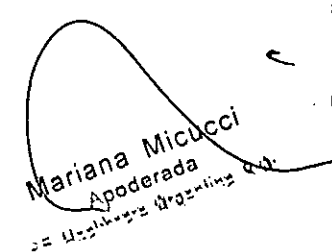

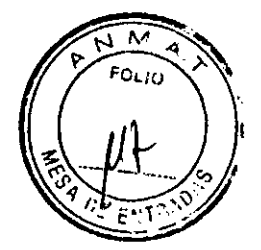

Computadora

Figura 3.1 Consola GOCl basada en el sistema Octane

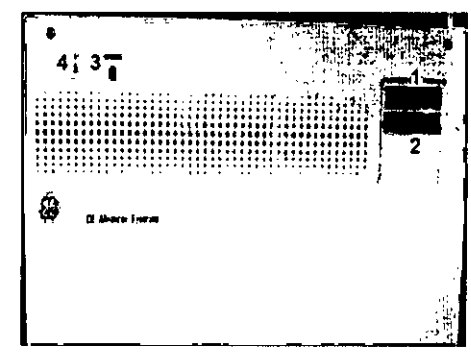

La computadora está situada en la base de la consola, y contiene los programas necesarios para utilizar el sistema y generar las imágenes.

#### Tecnología Xtream™

La consola del operador es un sistema informático de tipo PC con un sistema operativo basado en Linux. El sistema dispone de un puerto de red Gigabyte. El sistema permite 3000 series de imágenes con una capacidad de almacenamiento para 250.000 imágenes.

#### Reconstrucción GRE

El hardware Global Reconstruction Engine (GRE) proporciona una mayor velocidad de reconstrucción de hasta 6 imágenes por segundo. Los cambios en la reconstruccl6n y en la imagen permiten conseguir un tiempo hasta la primera imagen de 2-3 segundos. Esta mayor velocidad aumenta las capacidades de SmartPrep para poder sincronizar de manera más precisa la aplicacl6n de material de contraste para una amplia variedad de exámenes.

#### Aplicaciones en la consola del operador

Interfaz de usuario común con Advantage Windows para mejorar la productividad. La consola del operador Incluye ahora una lista ampliada de aplicaciones avanzadas tales como VoIume Viewer, Advanced Vessel Analysis, Perfusion Neuro, CT Perfuslon2, CT Perfusion3, Colonography, CardlO y CardEP, AutoSone y OentaScan.

En una torre situada en la parte frontal de la computadora o encima de la mesa hay dos Unidades de disco.

Cuadro 3-10escripci6n del dispositivo

Mariana

iana Micu

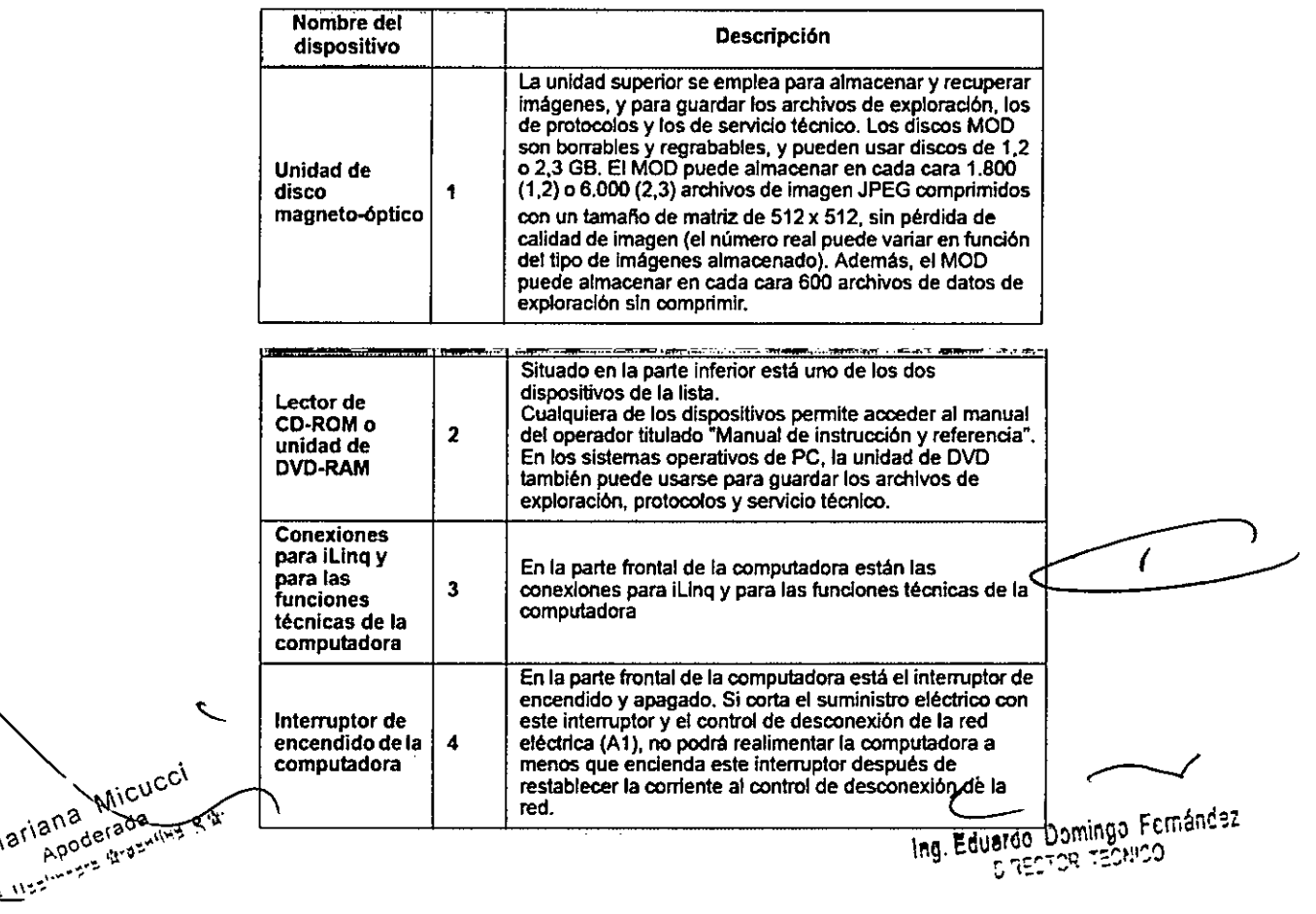

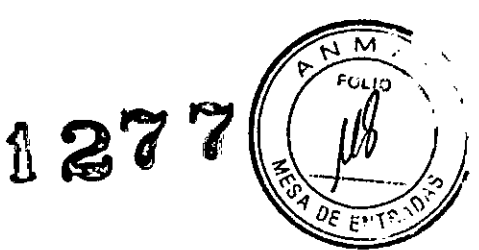

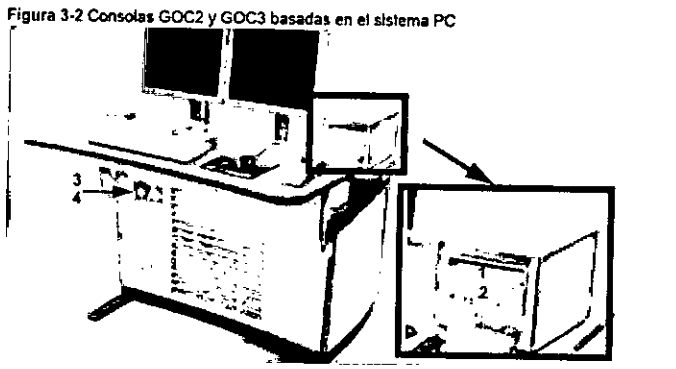

#### Mesa

La mesa soporta un máximo de 205 kg (450 libras) de peso, con una precisión dfferencial de % 1 mm. Con 180 kg (400 libras) de peso, esla precisión aumenta a  $\pm 0.25 \text{ mm}$ . El intervalo de movilidad vertical de la mesa abarca de 51 a 99 centímetros. La gama de la visla soout es de 1.000 mm y la de exploración de 1.700 mm.

Figura 3.3 Mesa

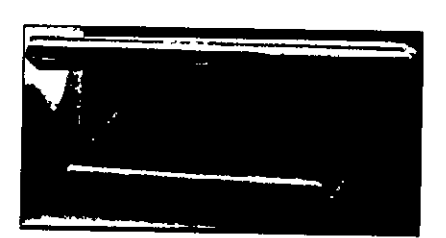

Figura 3-4 Correas de la mesa

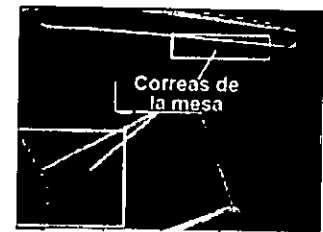

Debajo de la mesa se encuentran las correas de los detectores de colisión. Eslas **correas se sitúan en zonas en las que pueden producirse choques de la mesa contra cuerpos extranas, como una silla de ruedas o una camilla. Si se toca una de las correas, el movimiento de la mesa y el estativo se interrumpe de inmediato. levante la mesa y retire el obstáculo. A continuación podrá seguir bajando la mesa.**

NOTA: Los detectores de las correas del LightSpeed Pro<sup>16</sup> y el LightSpeed RT no se **activan al tocartos, únicamente si el sistema de elevación de la mesa se encuentra con algún obstáculo mientras desciende.**

#### Monitores

El sistema dispone de dos monitores (figura 3-5): a la izquierda está el de exploración y a la derecha el de imagen.

Figura 3-5 Monitores

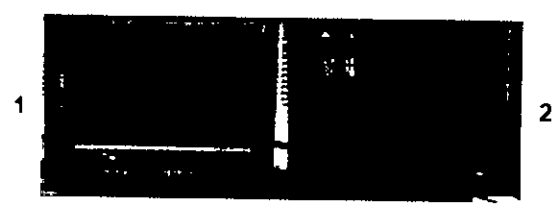

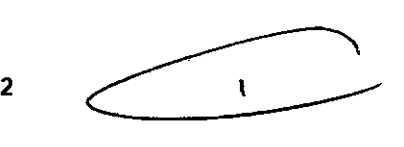

**NOTA: Si apaga los monitores, éstos tardan unos 15 minutos en estabilizarse después de volver a encenderlos. No realice ningún ajuste en ellos durante este tiempo.**

**1. Monitor de exploración: el monitor de exploración contiene la interfaz de usuario** que controla todos los aspectos de la exploración, desde cómo introducir los datos del paciente hasta cómo concluir el examen, e incluye un control de protocolos de exploración, tratamiento de datos y mantenimiento del sistema (calentamiento y calibración del tubo).

Ing. Eduardo Domingo Fernández CHICET ROTSELLO

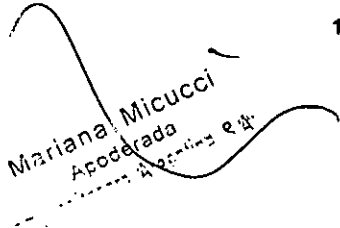

2. Monitor de imagen y de visualización: este monitor tiene el área de selección del escritorio y el área de estado de funciones en el margen superior izquierdo, los botones de función del escritorio seleccionado inmediatamente debajo del área de estado de las funciones, y el área de visualización de la imagen a la derecha.

#### Teclado

El teclado contiene, además de las leclas alfanuméricas, leclas y funciones especificas del sistema. Se trata de un teclado opcional que es necesario si el sistem puede utilizar una angulaci6n remota.

#### Ratón

**El ratón se usa para hacer selecciones en los monitores de exploración e imagen. Se trata de un ratón estándar de tres botones, configurado para el sistema.**

### Convenciones del usuario

**He aqullas convenciones empleadas en la interfaz del usuario, la mayorla de las** cuales se refieren a la configuración de la exploración.

**• Las funciones activas se resaltan en azul.**

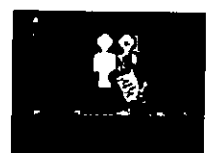

Las funciones no disponibles porque hay otras abiertas se resaltan en gris.

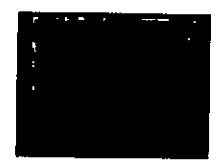

Si se abre primero una función y después otra, la primera se resalta en verde con **una esquina doblada, indicando que sigue abierta y activa. La segunda función abierta es la función activa en curso.**

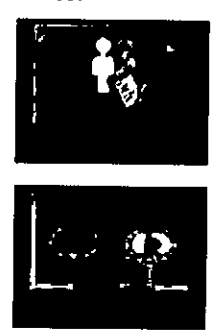

**Los parámetros de exploración aparecen en columnas de la pantalla** *View/edit* **(Ver/editar). Si selecciona un encabezamiento de columna, cambian los** parámetros que figuran en ella, incluidos todos los grupos.

3.4. Todas las informaciones que permitan comprobar si el producto médico está bien instalado y pueda funcionar correctamente y con plena seguridad, asi como los datos relativos a la naturaleza y frecuencia de las operaciones de mantenimiento y calibrado que haya que efectuar para garantizar permanentemente el buen funcionamiento y la seguridad de los productos médicos;

Mariana Micucci Micus Andrews

Ing. Eduardo Domingo Fernánciaz DIRECTOR TECNICO

 $FPTR$ 

Esta sección se ocupa de los requisitos para preparar el escáner para su uso diario: • Dos de ellos son:

- Calentamiento del tubo.
- Calibraciones diarias
- Calibraciones de todo el sistema

#### Calentamiento del tubo

El sistema funciona con más eficacia al usar ciertos parámetros. Estos parámetros se establecen calentando el tubo con la ayuda de un grupo de exposiciones predefinido. Si el operador realiza el calentamiento del tubo al menos una vez cada 24 horas, o cuando el sistema lo solicite, se reduce el riesgo de artefactos y se prolonga la duración dei tubo.

- NOTA: GE recomienda calentar el tubo siempre que haya estado dos horas fuera de uso. S610 son necesarias las exploraciones de calentamiento en este punto.
- NOTA: Si los detectores se han enfriado debido al corte de suministro del A1, encienda el sistema y espere dos horas antes de realizar el calentamiento. Esto permite que los detectores recuperen su temperatura normal de funcionamiento.

#### Calibraciones diarias

Es necesario que todos los valores de kV y mA se encuentren dentro de unos intervalos determinados, que se establecen y mantienen realizando calibraciones. Existen dos tipos de calibraciones en el sistema: las calibraciones de aire y las de generador. Las calibraciones de aire las realiza el usuario como parte de la rutina de preparación diaria, después de haber finalizado el procedimiento de calentamiento.

#### Calibraciones de todo el sistema

Las calibraciones de todo el sistema las realiza normalmente un técnico cualificado, después de cambiar un tubo o como parte de un mantenimiento preventivo. Las calibraciones del generador son herramientas exhaustivas y de gran precisión, que emplean maniqules, detectores y factores de exposición que afectan a la calidad de imagen y a la dosis de radiación.

## Efectuar el calentamiento del tubo

Para garantizar un rendimiento óptimo y una calidad de imagen constante, realice un calentamiento del tubo si el sistema ha permanecido inactivo durante dos o más horas. El sistema notifica cuándo se alcanzan estas dos horas mediante un mensaje. Es conveniente realizar el calentamiento del tubo y las calibraciones rápidas una vez cada 24 horas.

1. En el monitor de exploración, seleccione [Daily Prep.) (Preparación diaria). , ,

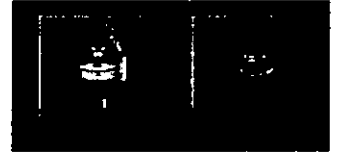

- La pantalla cambia y el sistema muestra botones de función azules para el calentamiento del tubo y las calibraciones rápidas (calibraciones de aire) en la esquina superior Izquierda de la pantalla. Aparece un área de mensajes en la esquina superior derecha.
- 2. Seleccione [Tube Warm-Up) (Calentamiento del tubo).

Mariana Mico<br>Mariana (adamin S.A.)<br>La Nisconse (Rostillin S.A.)

• El sistema genera una ventana de aviso, debido a que los algoritmos de refrigeración del tubo se han establecido para los tubos de GE. Si se ha instalado cualquier otro tubo, el usuario se responsabiliza de cualquier error.

NOTA: Consulte el apartado del capítulo Seguridad que se ocupa de la utilización de tubos que no son de GE.<br>M<sup>\CV</sup>

~277

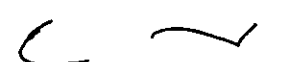

Ing. Eduardo Domingo Fernancisz DIRECTOR TECNICO

# 1277

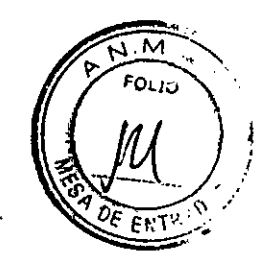

- 3. Seleccione [Accept & Run Tube Warm-up] (Aceptar y ejecutar el calentamiento") del tubo) para continuar.
	- El sistema muestra ahora un área de mensajes con detalles de cada uno de los cortes en relación con los kV, los mA, el espesor del corte y la duración de la **exposición.**

NOTA: Asegúrese de que no hay objetos ni personal en la zona del estativo.

- 4. Pulse el botón Start Scan (Iniciar la exploración), situado en la parte superior del teclado.
	- El sistema ejecuta automáticamente las 4 exploraciones de calentamiento, con una duración de 53 a 60 seg.
	- El sistema vuelve al menú Daily Prep. una vez finalizadas las exploraciones.
- 5. Seleccione IQuit) (Salir) o pase a Fast Cal (Cal. rápida).
	- Si elige salir se cierra la ventana Daily Prep.

Sinopsis: Efectuar el calentamiento del tubo

- 1. En el monitor de exploración, seleccione [Daily Prep.] (Preparación diaria).
- 2. Seleccione (Tube Warm-Up) (Calentamiento del tubo).
- 3. Seleccione [Aceept& Run Tube Warrn.up)(Aceptar y ejecutar el calentamiento del tubo) para continuar.
- 4. Pulse el botón Start Scan (Iniciar la exploración), situado en la parte superior del teclado.
- 5. Seleccione [Quit] (Salir) o pase a Fast Cal (Cal. rápida).

**2. Pulse Start Sean (Iniciar la exploración).**

- **• Este proceso puede durar hasta 30 minutos.**
- **• Esta función ejecuta el calentamiento 51la temperatura del lubo es inferior a 200 grados centfgrados antes de efectuar la callbraelón del generador.**
- **• A continuación se efectúa la verificación de la limpieza de la ventana MyIar. Esta ventana debe mantenerse limpia ya que la suciedad puede daftar los archivos de calibración.**
- **SI se detecta una ventana suela, un mensaje indica al usuario que la debe limpiar seleccionando [Clean and Retry] (Umplar y reintentar).**
- **Seleccione [Continue] (Continuar) si las ventanas estén limpias y no necesitan de su atenclón.**

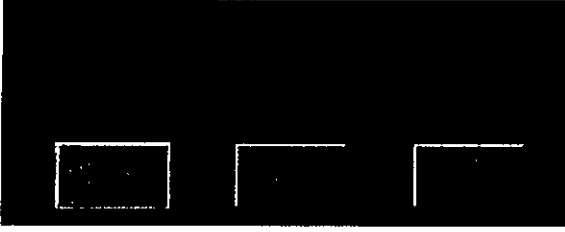

١

*r-J* Les Comingo Fernáncez<br>Ing. Eduardo Domingo Fernáncez<br>CHI CHECTOR TECNICO

. j

Nana Micucci ana Mio-<br>Apoderada laklana wida<br>ikpoderada<br>iksingers wigatling 8.1% l v s

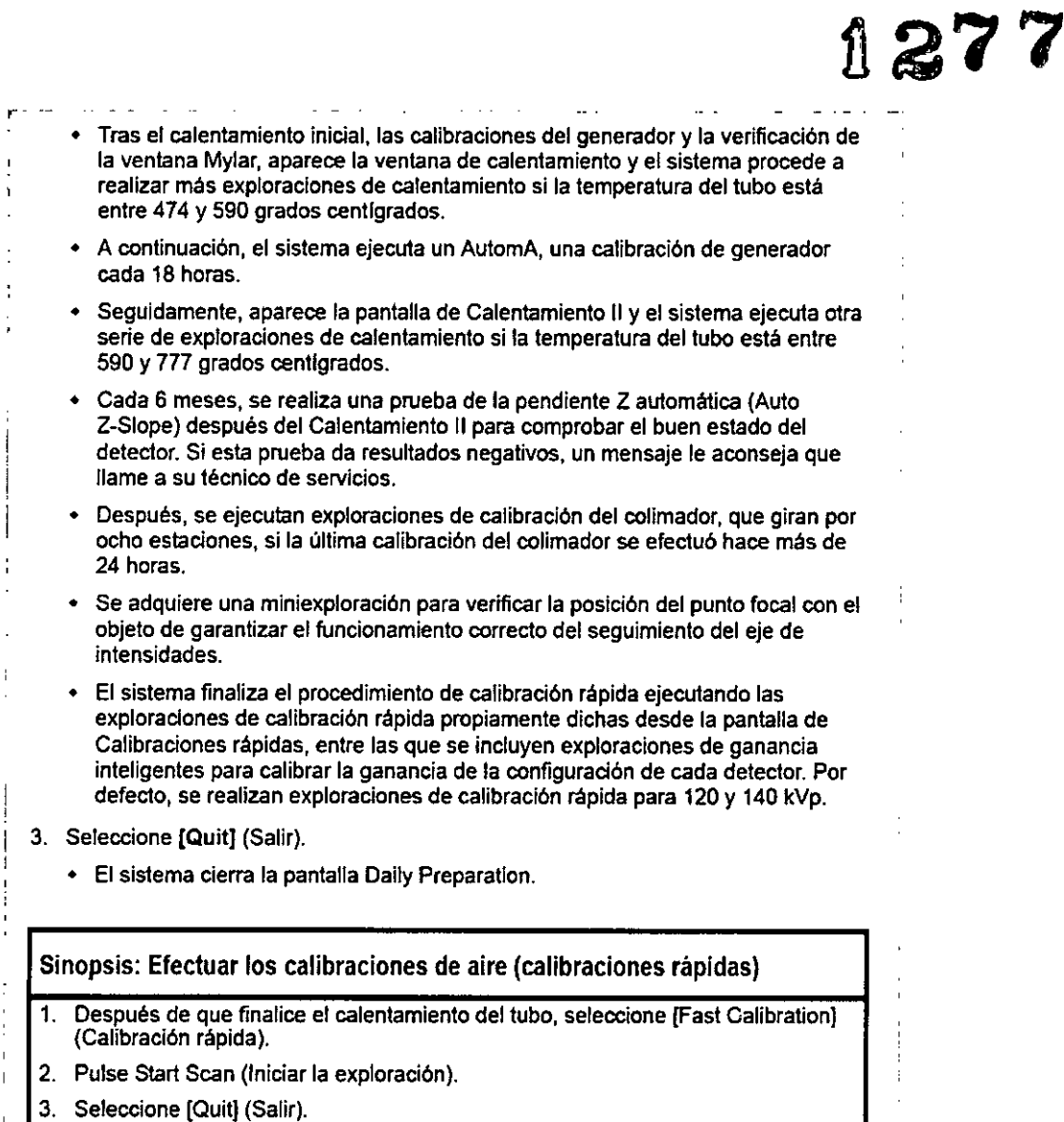

3.5. La información útil para evitar ciertos riesgos relacionados con la implantación del producto médico;

Exigencias reglamentarias anteriores al 1 de noviembre de 2004

& CUIDADO: Este equipo genera, usa y puede emitir energia de radiofrecuencia, de modo que puede provocar interferencias a otros aparatos médicos, no médicos y de radiocomunicación. Para proporcionar una protección razonable contra dichas interferencias, este producto se ajusta a la limitación de emisiones para los aparatos médicos del Grupo 1, Clase A, como consta en la norma EN 60601.1.2. ~

3.6. La información relativa a los riesgos de inteñerencia reciproca relacionados con la presencia del producto médico en investigaciones o tratamientos específicos;

Rna Micucci C Rhaderada 3130 E.V.R

NO APLICA

Ing. Eduardo Domingo Fernánciaz

 $\overline{\mathsf{M}}$ FOLIO 3.7. Las instrucciones necesarias en caso de rotura esterilidad y si corresponde la indicación de los métodos adecuados reesterilización;

1277

#### NOAPLICA

3.8. Si un producto médico está destinado a reutilizarse, los datos sobre los procedimientos apropiados para la reutilización, incluida la limpieza, desinfección, el acondicionamiento y, en su caso, el método de esterilización si el producto debe ser reesterilizado, asi como cualquier limitación respecto al número posible de reutilizaciones.

#### NOAPLICA

En caso de que los productos médicos deban ser esterilizados antes de su uso, las instrucciones de limpieza y esterilización deberán estar formuladas de modo que si se siguen correctamente, el producto siga cumpliendo los requisitos previstos en la Sección I (Requisitos Generales) del Anexo de la Resolución GMC N° 72/98 que dispone sobre los Requisitos Esenciales de Seguridad y Eficacia de los productos médicos;

#### **NO APLICA**

3.9. Información sobre cualquier tratamiento o procedimiento adicional que deba realizarse antes de utilizar el producto médico (por ejemplo, esterilización, montaje final, entre otros);

Este equipo incorpora un alto nivel de protección contra los rayos X distintos del haz útil. No obstante, el equipo no exime al usuario de su obligación de adoptar las medidas de precaución adecuadas para evitar su exposición o la de otras personas a la radiación por falta de atención, descuido o ignorancia.

Toda persona en contacto con equipos de rayos X debe recibir una formación adecuada y seguir las recomendaciones del Consejo nacional sobre mediciones y protección de radiaciones (NCRP) y de la Comisión Intemacional de Protección de las **Radiaciones.**

Para obtener los informes del NCRP, póngase en contacto con NCRP Publications. 7910 Woodmont Avenue, Room 1016, Belhesda, Maryland 20814.

ANSO:

Toda persona en contacto con equipos de rayos X debe adoptar las medidas adecuadas para protegerse contra posibles lesiones.

Mariana Micucci

Ing. Eduardo Domingo Fernández **DIRECTOR TEONICO** 

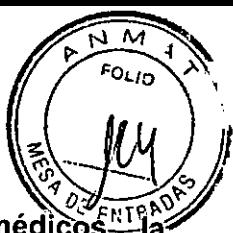

3.10. Cuando un producto médico emita radiaciones con fines información relativa a la naturaleza, tipo, intensidad y distribución de dicha radiación debe ser descripta;

### OptiDose

Durante muchos años, GE ha aplicado el principio ALARA (Tan bajo como sea razonablemente posible) para ayudar a sus clientes a optimizar la dosis. GE suministra un gran número de herramientas para ayudar a los médicos a optimizar la dosis a la vez que consiguen la calidad de imagen necesaria para el diagn6stico cllnico.

GE CT es el líder reconocido para la obtención de la eficiencia clínica de la dosis en cada categoría de la exploración. GE ha ganado esta posición mediante un enfoque de "sistema total".

En este manual aprenderá s610 algunos de los aspectos que forman parte de nuestro enfoque de "sistema total". Para obtener más delalles sobre este tema, puede consultar nuestro folleto completo, Dose in Computed Tomography: 8asies, Challenges, Solutions (01-7192) en la dirección Internet: http://www.gemedicalsystems.com/rad/ct/optidose.html.

#### Características y tecnología de la dosis\*

Protocolos en pediatria

Ofrece una gama completa de protocolos en pediatrla de acuerdo con el tamaño y el peso del niño para adaptar la dosis o el tratamiento al tamaño del paciente.

#### Smart mA Enhanced

Smart mA modula lo mA del tubo de rayos X para tener en cuenta la anatomia especifica del paciente, basándose en los datos recogidos de la imagen scout. El sistema prevé el ajuste óptimo para el examen y fija los mA de acuerdo con estos ajustes. Esto consigue la mejor calidad de la imagen con la dosis más baja.

#### **SmartHelical**

**a: \_**

(-

Todos los sistemas LightSpeed integran SmartHelical, que disminuye el ruido de la imagen y aumenta la calidad de la imagen o permite una reducci6n del 20 6 el 35% de los mAs, conservando la calidad de la imagen original.

- 1. Tubo y colimador: la capacidad térmica del ánodo con un tubo Perforrnix es de 6,3 millones de unidades de calor (MHU), y la velocidad de enfriamiento es de 840.000 unidades de calor por minuto (840 KHU/min).
- La capacidad térmica del ánodo con un tubo Perforrnix Pro 100 es de 8 millones de unidades de calor (MHU), y la velocidad de enfriamiento de 1.782.000 unidades de calor por minuto (1782 KHU/min).
- Performix Pro 80 para RT tiene un limite de 53 kW.
- Perforrnix Pro 80 tiene un limite de 80 kW.
- Performix Pro 100 tiene un limite de 100 kW.

Las instrucciones de utilización deberán incluir además información que permita al personal médico informar al paciente sobre las contraindicaciones y las precauciones que deban tomarse. Esta información hará referencia particularmente

3.11. Las prec<u>au</u>ciones que deban adoptarse en caso de cambios del f<u>unci</u>onamiento del product e r ,u ',eQI . . ." •

Ing, Eduardo Domingo Fernández  $0.355707$  , tack  $0.02$ 

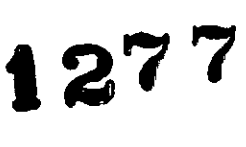

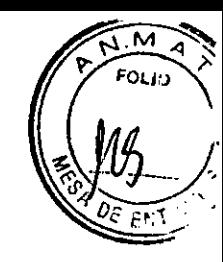

#### Paradas de emergencia

Este escáner está equipado con tres botones de parada de emergencia: uno en el teclado de la consola y dos en los controles de la mesa y del estativo respectivamente. Al pulsar cualquiera de estos botones, se corta la alimentación de los accionadores de la mesa, los dispositivos del estativo y el sistema de rayos X.

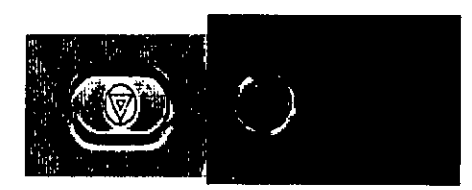

Emplee las paradas de emergencia si el tablero, la mesa o el estativo se mueven inesperadamente o para interrumpir una exploración en caso de emergencia.

Corta la alimentación al estativo, al sistema de rayos X y a los accionadores de la mesa.

- 1. Pulse **Contract (Parada de emergencia).** 
	- Una vez pulsado el botón de parada de emergencia, el botón Reset (reinicio) del estativo parpadea cada dos segundos.
- NOTA: El botón de parada de emergencia de los sistemas LightSpeed S.X de 4, 8 Y 16 cortes, LightSpeed Pro<sup>16</sup> y LightSpeed RT corta la alimentación de toda la **mesa.**

Restablece la alimentación del estativo, el sistema de rayos X y los accionadores de la mesa.

- 1. Pulse ei botón. (Reset Reinicio).
- NOTA: Para los sistemas LightSpeed 5.X de 4, 8 y 16 cortes, LightSpeed Pro<sup>16</sup> y LightSpeed RT es importante pulsar reiniciar antes de arrancar la consola del operador. Si no pulsa el botón reiniciar antes de arrancar el software, el hardware del estativo no podrá reiniciarse.

#### Apagedo de emergencia

En caso de incendio, inundación, terremoto o cualquier otra emergencia, se debe apagar el sistema totalmente. Al pulsar System Emergency Off (Apagado de emergencia), se corta el suministro al sistema, apagando el Control de desconexión de la red eléctrica (MDC), también conocido como el A1.

# Corte del suministro eléctrico del sisten -...•

1. Pulse el botón cojo y redondo (System Emergency Off)/(SEO) situado en la pared.

#### Restablecimiento del suministro del sistema

- 1. Pulse [Start] (Iniciar) en el control de desconexión de la red eléctrica.
	- **• Se restablece el suministro eléctrico de la POU, las consolas y los componentes electrónicos del subsistema.**
- 2. Pulse el botón. (Reset Reinicio).
	- Se restablece el suministro eléctrico de los accionadores del estativo y la mesa,<br>así come ple varia de rayos X.<br>Maria de los accionadores del estativo y la mesa,<br> $\frac{1}{2}$  Eurarco Domingo Fernances así como plei sistema de rayos X. **4. 600 1111; 612.** Apoderada

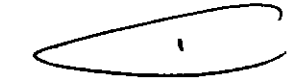

DIRECTOR TECHICO

**College Strategy** 3.12. Las precauciones que deban adoptarse en lo que respecta a la exp condiciones ambientales razonablemente previsibles, a campos magnéticos, influencias eléctricas externas, a descargas electrostáticas, a la presión o a variaciones de presión, a la aceleración a fuentes térmicas de ignición, entre otras;

Seguridad contra la electricidad

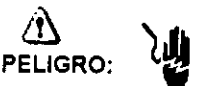

 $-$  Evite todo contacto con conductores eléctricos.

- Para garantizar un rendimiento seguro y fiable del equipo, prepare el lugar de trabajo según los requisitos establecidos por GE Healthcare. Si tiene dudas póngase en contacto con GE Healthcare.

- Sólo las personas que conozcan los procedimientos adecuados y el uso de las herramientas apropiadas deben instalar, ajustar, reparar o modificar ei equipo.

Use tubos de rayos X de GE para minimizar el riesgo de averías o de obtener imágenes de baja calidad.

(<u>1∖</u><br>AVISO:

PELIGRO DE DESCARGA ELÉCTRICA. LOS COMPONENTES NO PUEDEN SER MANIPULADOS POR EL USUARIO. ESTA TAREA DEBE REALIZARLA PERSONAL CUALIFICADO.

Este producto cumple las exigencias reglamentarias siguientes:

## Exigencias reglamentarias anteriores al1 de noviembre de 2004

 $\hat{\mathbb{Q}}$ 

.<br>م

CUIDADO: Este equipo genera, usa y puede emitir energla de radiofrecuencia, de modo que puede provocar interferencias a otros aparatos médicos, no médicos y de radiocomunicación. Para proporcionar una protección razonable contra dichas interferencias, este producto se ajusta a la limitación de emisiones para los aparatos médicos del Grupo 1, Clase A, como consta en la norma EN 60601.1.2.

**No obstante, no se garantiza que no se producirán interferencias en una Instalación** concreta. Si el equipo causa interferencias (lo que se puede determinar encendiéndolo y apagándolo), el operador o el personal de mantenimiento cualificado puede corregir el problema adoptando una o más de las siguientes medidas:

- **• Reorientar o reubicar los aparatos afectados.**
- Nejar el equipo de los aparatos afectados.
- Alimentar el equipo desde una fuente distinta de la de los aparatos afectados.
- Preguntar en el lugar de venta o al representante del servicio.

. El fabricante declina toda responsabilidad por interferencias causadas por la utilización de cables de conexión distintos de los recomendados o por modificaciones no autorizadas a este equipo. Los cambios o modificaciones no autorizados pueden . anular la licencia atribuida al usuario para manejar el equipo.

Los cables de conexión a dispositivos periféricos han de estar correctamente conectados a tierra y aislados, salvo si razones tecnológicas lo impiden. El uso de cables no aislados ni correctamente conectados a la tierra puede provocar interferencias de radiofrecuencia.

No utilice dispositivos emisores de señales de RF (teléfonos celulares, aparatos transmisores o'receptores, dispositivos por control remoto) cerca de este equipo, ya waria Publicadas. Ing. Eduardo Domingo Fernánce?<br>مستخدمات بالمجمعة المستخدمات المجمعة المجمعة المجمعة المجمعة المجمعة المجمعة المجمعة المجمعة المجمعة المجمعة ا<br>المجمعة المجمعة المجمعة المجمعة المجمعة المجمعة المجمعة المجم

 $\sim$ 

,

 $1277$   $100$ 

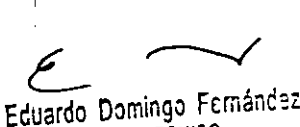

 $1277$ 

3.13. Información suficiente sobre el medicamento o los medicamentos dué producto médico de que trate esté destinado a administrar, incluida restricción en la elección de sustancias que se puedan suministrar;

#### NOAPLICA

3.14. Las precauciones que deban adoptarse si un producto médico presenta un riesgo no habitual específico asociado a su eliminación;

#### NOAPLICA

3.15. Los medicamentos incluidos en el producto médico como parte integrante del mismo, conforme al ítem 7.3. del Anexo de la Resolución GMC N° 72/98 que dispone sobre los Requisitos Esenciales de Seguridad y Eficacia de los productos médicos; **NO APLICA** 

3.16. El grado de precisión atribuido a los productos médicos de medición. **NO APLICA** 

*L*

/

Eduardo Domingo remán~", Ing. *rv" .•••..f'~I\"O* D\RE.Cl •••,\ ,C"l ••..•

os uzznana Micucci

À

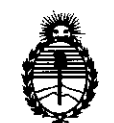

Ministerio de Salud Secretaría de Políticas, Regulación e Institutos A.N.MAT.

#### ANEXO III

#### CERTIFICADO

#### Expediente N°: 1-47-14058/10-1

El Administrador Nacional de la Administración Nacional de Medicamentos, Alimentos y Tecpología Médica (ANMAT) certifica que, mediante la Disposición N0 -i-..2...{...( <sup>y</sup> de acuerdo <sup>a</sup> lo solicitado GE HEALTHCAREARGENTINA S.A., se autorizó la inscripción en el Registro Nacional de Productores y Productos de Tecnología Médica (RPPTM), de un nuevo producto con los siguientes datos identificatorios característicos:

Nombre descriptivo: Sistema de tomografía computada.

Código de identificación y nombre técnico UMDNS: 13-469 Sistemas de Exploración, por Tomografía Computarizada.

Marca: General Electric.

 $\delta$ 

Clase de Riesgo: Clase III

Indicación/es autorizada/s: producir imágenes transversales del cuerpo mediante la reconstrucción computarizada de los datos transmitidos por los rayos X

tomados en diferentes ángulos y planos, que incluyen Axial, Cine, Helicoidal (volumétrico), Cardíaco, Espectral y adquisiciones con selección de impulsos para todas las edades.

Modelo/s: HiSpeed NX/i.

Condición de expendio: Venta Exclusiva a Profesionales e Instituciones Sanitarias.

Nombre del fabricante: GE Medical Systems, LLC

Lugar/es de elaboración: 3000 N. Grandview Blvd., Waukesha, WI 53188, Estados Unidos.

Nombre del fabricante: GE Healthcare Japan Corporation

Lugar/es de elaboración: 7-127 Asahigaoka 4-Chome, Hino-Shi, Tokio, 191-~ 8503, Japón.

 $\mathbf{r}$  $\subset$ 

*11..*

Se extiende a GE HEALTHCARE ARGENTINA S.A. el Certificado PM-1407-6S, en la Ciudad de Buenos Aires, a .......2.0. FEB 2014 .........., siendo su vigencia por cinco (5) años a contar de la fecha de su emisión.

 $\sim$ 

DISPOSICIÓN N°

1277

Dr. 0110 A. ORSINGHER **Sub AdminIstrador Nacional A.N.M.A.'!:..**

 $\cdot$